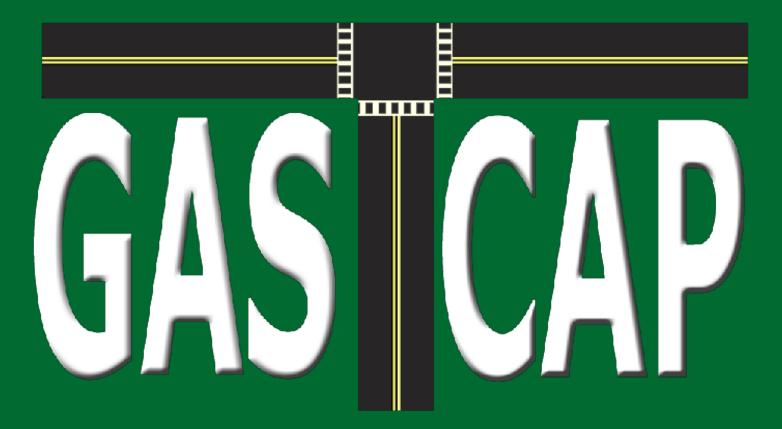

#### Version 2.0

# User Guide

#### RUTGERS Edward J. Bloustein School

of Planning and Public Policy

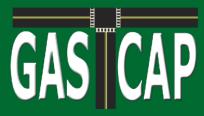

GASCAP was developed by the Alan M. Voorhees Transportation Center at Rutgers University under contract to the New Jersey Department of Transportation (NJDOT). This software is freely available to use for all purposes associated with estimating greenhouse gas emissions for transportation capital projects. Any modifications or updates made to GASCAP must also be for public use and the product and any modifications to. GASCAP may not be sold for commercial use.

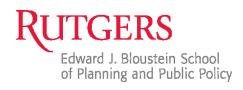

User Guide: Version 2.0

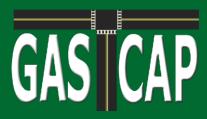

#### Contents

| Contents                         |
|----------------------------------|
| Introduction                     |
| Enabling Macros                  |
| Project Info                     |
| Section 1: Materials7            |
| Section 2: Equipment             |
| Section 3: Recyclables           |
| Section 4: Lifecycle Maintenance |
| Section 5a: Staging              |
| Section 5b: Traffic Disruption19 |
| Section 6: Lighting              |
| Section 7: Rail                  |
| Section 8: Induced Travel        |
| Results                          |
| Maintenance Department Module    |
| Section 9: Updating GASCAP       |

#### Contents

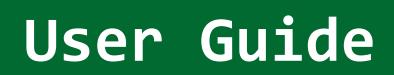

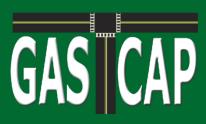

#### Introduction

GASCAP is a Microsoft Excel based spreadsheet tool designed for the New Jersey Department of Transportation to estimate greenhouse gas emissions associated with transportation capital projects. The current version includes sections to calculate emissions for the following:

**Section 1: Materials** - Estimates direct and upstream emissions for materials used in construction projects based on item codes from NJ DOT project bid sheets.

**Section 2: Non-Road Equipment** - Estimates direct and upstream emissions for non-road equipment used during construction activities.

**Section 3: Recyclables** - Estimates a credit against estimated emissions based on the use of various recycled materials in construction projects.

**Section 4: Lifecycle Maintenance** - Estimates direct and upstream emissions based on expected materials and equipment that will be used in maintaining the completed product over its lifespan.

**Section 5a: Staging** - Estimates direct and upstream emissions for on-road vehicles and temporary lighting used during construction of a project.

**Section 5b: Traffic Disruption** - Estimates direct and upstream emissions resulting from changes in vehicle miles of travel and vehicle efficiency due to work zones, lane closures, and detours.

**Section 6: Lighting** - Estimates direct emissions from the operation of permanent lighting fixtures over the lifespan of a project.

**Section 7: Rail** - Estimates direct and upstream emissions for various inputs that are specific to rail construction projects.

Section 8: Induced Travel - Estimates changes in mobile source emissions caused by changes in road capacity

Maintenance Department Module - Estimates emissions from routine, minor maintenance activities.

**Section 9: Updating GASCAP** - Procedures for updating background data on energy, vehicles, and materials used by GASCAP when estimating emissions.

#### Introduction

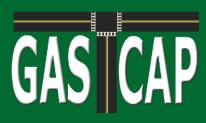

#### **Enabling Macros**

Most of the functionality of GASCAP is contained within macros, which are scripts that automate calculations and other program functionality. By default, macros are usually disabled in Excel. After opening the spreadsheet, a prompt will ask if the user wishes to enable macros or will present a security warning that some content is disabled. This prompt should be followed to enable macros. Macros must be enabled to load and run GASCAP.

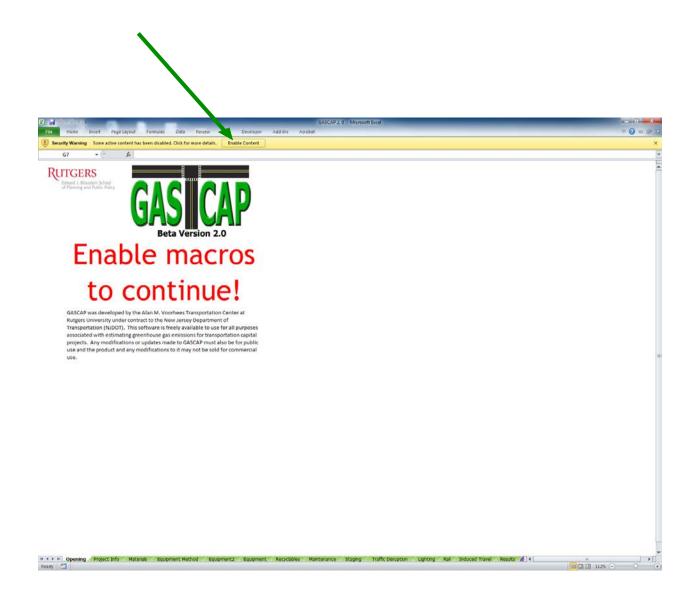

**Enabling Macros** 

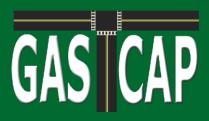

### **Project Info**

The first worksheet displayed after enabling macros is the Project Info page. Basic information about the project (title, location, start and end dates, and description) should be entered here. The Reset button can also be used to reset the entire workbook and remove all items added in all sections. The project title displayed on other sheets is linked to the one entered on this page.

It is *critical to program functionality* that estimated project start and end dates are entered, even if they are very rough estimates. The dates are used to calculate project length (displayed on the Project Info page for reference) which is used in several emission calculation functions.

| X                                        | _                                            | GASCAP 2.0 - M                                           | crosoft Excel                                                 |                                        |                       |
|------------------------------------------|----------------------------------------------|----------------------------------------------------------|---------------------------------------------------------------|----------------------------------------|-----------------------|
| File Home Insert Page Layout Formu       | ilas Data Review View                        | Developer Add-Ins Acrobat                                |                                                               |                                        | v 🕜 🗆 🖗 🛛             |
| Z60 • (* fx                              |                                              |                                                          |                                                               |                                        | <u>ب</u>              |
| GASICAP<br>Beta Version 2.0              | Section 1: Section 2:<br>Materials Equipment | Section 3:<br>Recyclables Baintenance Staging            | Section 5b:<br>Traffic Section 6:<br>Disruption Lighting Sect | tion 7: Rail Induced RESULTS<br>Travel |                       |
| Title:                                   | Enter Project Title He                       | ere                                                      |                                                               | Maintenance Dep<br>(Special Module     |                       |
| Location                                 | Enter Project Locatio                        | n Here                                                   |                                                               |                                        |                       |
| Approx. Project Start Date:              | Estimated project start and end da           | Approx. End Date                                         | 103                                                           |                                        |                       |
|                                          | that are based on project length             | . Based on the dates entered, the project length is (day | s): 181                                                       | _                                      |                       |
| Description                              | Enter Project Description                    |                                                          |                                                               |                                        |                       |
|                                          |                                              |                                                          |                                                               |                                        |                       |
|                                          |                                              |                                                          |                                                               |                                        |                       |
|                                          |                                              |                                                          |                                                               |                                        |                       |
|                                          | Reset All Sections                           |                                                          | Save                                                          |                                        |                       |
|                                          |                                              |                                                          |                                                               |                                        | -                     |
|                                          |                                              |                                                          |                                                               |                                        |                       |
|                                          |                                              |                                                          |                                                               |                                        |                       |
|                                          |                                              |                                                          |                                                               |                                        |                       |
|                                          |                                              |                                                          |                                                               |                                        |                       |
|                                          |                                              |                                                          | ection 9:                                                     |                                        |                       |
| Administrator Password                   |                                              |                                                          | Admin                                                         |                                        |                       |
|                                          |                                              |                                                          |                                                               |                                        |                       |
|                                          |                                              |                                                          |                                                               |                                        |                       |
|                                          |                                              |                                                          |                                                               |                                        |                       |
|                                          |                                              |                                                          |                                                               |                                        |                       |
|                                          |                                              |                                                          |                                                               |                                        |                       |
|                                          |                                              |                                                          |                                                               |                                        |                       |
|                                          |                                              |                                                          |                                                               |                                        |                       |
|                                          |                                              |                                                          |                                                               |                                        |                       |
|                                          |                                              |                                                          |                                                               |                                        |                       |
|                                          |                                              |                                                          |                                                               |                                        |                       |
| H 4 + H Opening Project Info Materials E | Equipment Method Equipment2                  | Equipment Recyclables Maintenance Star                   | ing / Traffic Disruption / Lighting / Rail /                  | Induced Travel Results                 |                       |
| Ready 🛄                                  |                                              |                                                          |                                                               |                                        | III II 100% - · · · · |

**Project Info** 

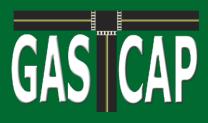

#### Section 1: Materials

Material inputs to GASCAP are based on NJ DOT bid sheet item codes. The first step in entering a material is to input the 7-digit item code from the bid sheet. After inputting the item code, clicking 'Go' will display the appropriate unit of measurement for the item and prepopulate default variables for that item.

If you do not know an item's 7-digit code, you can click "Find Codes" to look up codes by item name. Then click "Ok" to send the code to Input Item Code box and click "Go."

The second step is to input the quantity of the item, which is located next to the item code on the bid sheet. Additionally, in step 3, default variables related to asphalt and concrete are displayed. These variables can be changed if desired. Variables that do not apply to the item selected will be greyed out. Clicking the Add Material button creates a new line item on the spreadsheet with emissions factors (in grams) for that item, and updates the total emissions for all materials. Individual line items can be removed by their respective buttons, or the entire sheet can be reset with the appropriate button. Total emissions can be viewed in grams or metric tons.

|                                                                                     |                          |     | 100.000                             | TION OF BII | ransportation<br>DS              |                |                                  | : 04/19/11<br>: 109 -3 |
|-------------------------------------------------------------------------------------|--------------------------|-----|-------------------------------------|-------------|----------------------------------|----------------|----------------------------------|------------------------|
| CALL ORDER : 109<br>LETTING DATE : 04/14,<br>SET-ASIDE :                            | /11 10:00AM              | /   | CONTRACT ID : 1110<br>DISTRICT : C1 | 99          | cot                              | UNTIES : MERCE | ER                               |                        |
| LINE NO / ITEM CODE / ALT                                                           | /                        |     | ( 1 ) E0622<br>EARLE ASPHALT COMPA  |             | ( 2 ) D2206<br>JOSEPH DEFINO TRU |                | ( 3 ) G7305<br>GREEN CONSTRUCTIO | N INC.                 |
| ITEM DESCRIPTION                                                                    | QU NTITY                 |     | UNIT PRICE                          | AMOUNT      | UNIT PRICE                       | AMOUNT         | UNIT PRICE                       | AMOUNT                 |
| 0038 202021P<br>REMOVAL OF PAVEMENT                                                 | 73.000                   | SY  | 17.00000                            | 1241.00     | 15.00000                         | 1095.00        | 30.00000                         | 2190.0                 |
| 0039 203041P                                                                        | 115.000 :<br>BILIZATION  | SY  | 3.50000                             | 402.50      | 5.00000                          | 575.00         | 0.01000                          | 1.1                    |
| 0040 302036P                                                                        | 1233.000<br>BASE COURSE, |     | 8.00000                             | 9864.00     | 12.00000                         | 14796.00       | 7.50000                          | 9247.5                 |
| 0041 302060P                                                                        | 77.000                   | CY  | 50.00000                            | 3850.00     | 25.00000                         | 1925.00        | 0.01000                          | 0.7                    |
| COARSE AGGREGATE, SIZE 1<br>0042 401009P<br>HMA MILLING 3" OR LESS                  | 2774.000                 | SY  | 3.80000                             | 10541.20    | 8.00000                          | 22192.00       | 4.00000                          | 11096.0                |
| HMA MILLING 3 OR LESS<br>0043 401021M<br>HOT MIX & PHALT PAVEMENT                   | 140.000                  | SY  | 60.00000                            | 8400.00     | 1.00000                          | 140.00         | 0.01000                          | 1.4                    |
| 0044 4010 M<br>POLYMERIZED JOINT ADHES                                              | 3175.000                 | LF  | 0.01000                             | 31.75       | 2.00000                          | 6350.00        | 0.50000                          | 1587.5                 |
| TACK COAT                                                                           | 225.000                  | GAL | 0.01000                             | 2.25        | 0.01000                          | 2.25           | 4.00000                          | 900.0                  |
| 0046 401036M<br>PRIME COAT                                                          | 435.000                  | GAL | 0.01000                             | 4.35        | 0.01000                          | 4.35           | 0.01000                          | 4.3                    |
| 0047 401063M                                                                        | 990.000                  |     | 83.00000                            | 82170.00    | 100.00000                        | 99000.00       | 85.00000                         | 84150.0                |
| HOT MIX ASPHALT 12.5 H '<br>0048 401099M<br>HOT MIX ASPHALT 25 M 64                 | 579.000                  | Т   | 73.00000                            | 42267.00    | 100.00000                        | 57900.00       | 75.00000                         | 43425.0                |
| CORE SAMPLES, HOT MIX AS                                                            | 5.000                    |     | 60.00000                            | 300.00      | 75.00000                         | 375.00         | 125.00000                        | 625.0                  |
| 1050 601122P<br>15" REINFORCED CONCRETE                                             | 32.000                   | LF  | 50.00000                            | 1600.00     | 120.00000                        | 3840.00        | 85.00000                         | 2720.0                 |
| 0051 601404P<br>SUBBASE OUTLET DRAIN                                                | 33.000                   | LF  | 32.00000                            | 1056.00     | 20.00000                         | 660.00         | 80.00000                         | 2640.0                 |
| 1052 602012M<br>INLET, TYPE B                                                       | 2.000                    | U   | 3500.00000                          | 7000.00     | 4000.00000                       | 8000.00        | 2250.00000                       | 4500.0                 |
| 053 602099M                                                                         | 3.000                    | U   | 190.00000                           | 570.00      | 250.00000                        | 750.00         | 450.00000                        | 1350.0                 |
| RESET EXISTING CASTING<br>054 602117M<br>SET SQUARE FRAMED MANHON<br>CIRCULAR COVER | 2.000<br>LE CASTING,     | υ   | 2500.00000                          | 5000.00     | 3000.00000                       | 6000.00        | 1500.00000                       | 3000.0                 |
| 0055 602153M<br>RECONSTRUCTED INLET, TYP                                            | 1.000                    | -   | 1500.00000                          | 1500.00     | 2500.00000                       | 2500.00        | 1000.00000                       | 1000.0                 |

#### Section 1: Materials

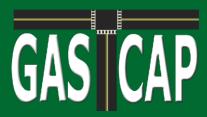

|          |                                  |                                       |                                |                      | 1                                                |                            | 1                              | 1              | 1                       |            |                                 | 1               |                |                   |
|----------|----------------------------------|---------------------------------------|--------------------------------|----------------------|--------------------------------------------------|----------------------------|--------------------------------|----------------|-------------------------|------------|---------------------------------|-----------------|----------------|-------------------|
|          | Project Info                     | Section 1:<br>Materials               | Section 2<br>Equipment         |                      |                                                  | Section 5a:<br>Staging     | Section<br>Traffic<br>Disrupti | c Sec          | ction 6:<br>ghting Sect |            | Section 8:<br>Induced<br>Travel | RESUL           | TS             |                   |
| ECTI     | ION 1: MATE                      | ERIALS E                              | MISSIC                         | ONS                  |                                                  |                            | Enter Pr                       | oject Title He | не                      |            | м                               | Asintenance D   | lept.          |                   |
| 1. Inpu  | It Item Code                     | increase a                            |                                |                      |                                                  | Constant and a             |                                |                | EP-Sulfered             | nooren son |                                 | (Special Modu   | ule)           |                   |
| ļ        |                                  | Go F                                  | ind Codes                      |                      |                                                  | RIALS TO                   | TALS                           |                |                         | ge Unit    |                                 |                 |                |                   |
|          |                                  |                                       |                                |                      | Direct CO <sub>2</sub><br>Direct CH <sub>4</sub> |                            |                                |                | 0.0                     |            |                                 |                 |                |                   |
| 2. Inpu  | It Item Quantity                 |                                       |                                |                      | Direct N <sub>2</sub> O                          |                            |                                |                | 0.0                     | (8)        |                                 |                 |                |                   |
|          | Sq                               | Yard                                  |                                |                      | Direct CO <sub>2</sub><br>Upstream C             |                            |                                |                | 0.0                     |            |                                 |                 |                |                   |
| 3. Verif | fy or Change Defa                | ault Variables                        |                                |                      | Upstream C                                       |                            |                                |                | 0.0                     |            |                                 |                 |                |                   |
|          | Cement                           | Heating                               |                                |                      | Upstream M<br>Upstream S                         |                            |                                |                | 0.0                     |            |                                 |                 |                |                   |
|          | Aggregate                        | Ambien                                | 1                              |                      | Upstream                                         | 0 <sub>1</sub> Equivalent  |                                |                | 0.0                     |            |                                 |                 |                |                   |
|          | Ratio                            | Tempe                                 | rature (°F)                    |                      | Combined                                         | CO <sub>2</sub> Equivalent |                                |                | 0.0                     | (g)        |                                 |                 |                |                   |
|          |                                  |                                       |                                |                      | Companyo                                         | LO2 Equivalent             |                                |                |                         |            |                                 |                 |                |                   |
|          | % Binder                         | % Mois<br>Aggreg                      | ture in                        |                      |                                                  | CO2 Equivalent             |                                |                |                         |            |                                 |                 |                |                   |
|          |                                  | % Mois                                | ture in<br>ate<br>ack          |                      | Reset                                            | LU3 Equivalent             |                                |                |                         | Save       | 1                               |                 |                |                   |
| 4.       | % Binder                         | % Mois<br>Aggreg<br>% Cutb            | ture in<br>ate<br>ack          |                      |                                                  | U2 EQUIVALENT              |                                |                |                         |            |                                 |                 |                |                   |
| 4.       | % Binder                         | % Mois<br>Aggreg<br>% Cutb            | ture in<br>ate<br>ack<br>feet) | Sement Ratio Aggre   |                                                  |                            | S. Moisture                    | Cutbeck        | Depth (feet)            |            |                                 | et S.H. (Q)     | Direct N-D (a) | Direct CD. Low    |
|          | % Binder<br>Solvent Add Material | % Mois<br>Aggreg<br>% Cutb<br>Depth ( | ture in<br>ate<br>ack<br>feet) | Cement Ratio Agate   | Reset                                            |                            | 's Moisture                    | Cutheck        | Depth (feet)            | Save       |                                 | t <u>CH.(q)</u> | Direct N-D (a) | Direct CO. Low    |
|          | % Binder<br>Solvent Add Material | % Mois<br>Aggreg<br>% Cutb<br>Depth ( | ture in<br>ate<br>ack<br>feet) | Sement Balio Agare   | Reset                                            |                            | S.Moisture                     | Cutheck        | Depth (feet)            | Save       |                                 | tt 5H. (0)      | Direct N.O (a) | Direct CO. Lowh   |
|          | % Binder<br>Solvent Add Material | % Mois<br>Aggreg<br>% Cutb<br>Depth ( | ture in<br>ate<br>ack<br>feet) | Connent Ratio Aspace | Reset                                            |                            | 35 Moisture                    | Cuthack        | Depth (feet)            | Save       |                                 | tCH.(0)         | Pirest N.O (a) | Direct CO. Louis  |
|          | % Binder<br>Solvent Add Material | % Mois<br>Aggreg<br>% Cutb<br>Depth ( | ture in<br>ate<br>ack<br>feet) | Sement Batis Agare   | Reset                                            |                            | % Moisture                     | Cutheck        | Depth (feet)            | Save       |                                 | tt 5H, (q)      | Direct.N.O (a) | Direct.CO. Equil  |
|          | % Binder<br>Solvent Add Material | % Mois<br>Aggreg<br>% Cutb<br>Depth ( | ture in<br>ate<br>ack<br>feet) | Coment Ratio Aque    | Reset                                            |                            | S Moisture                     | Cutheck        | Depth.Uesti             | Save       |                                 | t CH. (a)       | Direct NoD (a) | DirectCO.Lash     |
|          | % Binder<br>Solvent Add Material | % Mois<br>Aggreg<br>% Cutb<br>Depth ( | ture in<br>ate<br>ack<br>feet) | Coment Ratio Aggre   | Reset                                            |                            | 's Moisture                    | Cutheck        | Depth.Useti             | Save       |                                 | t CH.ia)        | Direct No (a)  | Direct CO. Lowin  |
|          | % Binder<br>Solvent Add Material | % Mois<br>Aggreg<br>% Cutb<br>Depth ( | ture in<br>ate<br>ack<br>feet) | Coment Ratio Agare   | Reset                                            |                            | S Meisture                     | Cutheck        | Depth.dfeetD            | Save       |                                 | t CHLIG)        | Picest N-O (a) | Direct CD. Equily |
|          | % Binder<br>Solvent Add Material | % Mois<br>Aggreg<br>% Cutb<br>Depth ( | ture in<br>ate<br>ack<br>feet) | Comoni Batio Ascars  | Reset                                            |                            | S Moisture                     | Cutheck        | Depth.(feet)            | Save       |                                 | t CHLIG)        | Pirest N.O (a) | Pirect CO. Inels  |
|          | % Binder<br>Solvent Add Material | % Mois<br>Aggreg<br>% Cutb<br>Depth ( | ture in<br>ate<br>ack<br>feet) | Cement Batin Assarc  | Reset                                            |                            | % Moisture                     | Cathack        | Depth (Sect)            | Save       |                                 | t(5H.60)        | Pirest N.O (a) | Prect CO. Taub    |

| elect Item From List (Or Start Typing) | Item Code | ОК     |
|----------------------------------------|-----------|--------|
| HMA - Base Course                      | 401102M   | Cancel |

#### Section 1: Materials

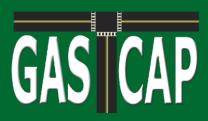

### Section 2: Equipment

Section 2 is where all non-road equipment used during construction should be entered. There are two methods for entering equipment as shown below. Click the button for the method you want to use.

| X 🖬 🕫 · (* · ) =                                                                                                    |                                                                                                    | GASCAP 2.0 - Microsoft Excel                                                            |               |
|----------------------------------------------------------------------------------------------------|----------------------------------------------------------------------------------------------------|-----------------------------------------------------------------------------------------|---------------|
| File Home Insert Page Layout Formulas Dat                                                                                                    | a Review View Developer Add-Ins Acrobi                                                                                                    | ot                                                                                      | V 🚱 🗆 🖓 🗢 🖓 🛛 |
| ZZ1 • (* fx                                                                                                    |                                                                                                    |                                                                                         | ۲             |
| GASICAP<br>Beta Version 2.0<br>Project Info                                                                                                    |                                                                                                    | Section 5a: Section 5b: Section 6: Section 7: Rail Induced Travel                       |               |
| SECTION 2: NON-ROAD                                                                                                    |                                                                                                    | Maintenance Dept.<br>(Special Module)                                                   |               |
| Select A Method for Estimating Emis                                                                                                    | sions from Non-road Equipment Activity                                                                                                    |                                                                                         |               |
| Enter Equipment Activity Manually.     Create a new list of construction equipment used for     this project by year, fuel and power rating. You will     need to enter each piece of equipment used     separately. | 2. Estimate Equipment Activity and Emissions<br>based on the project type and projected number<br>of workdays.<br>Estimate activity for 38 pieces of construction<br>regipment based on a same of roadway construction<br>projects. Select the project type and phasing that best<br>matches the current project. The estimated equipment |                                                                                         |               |
| Enter Activity by Equipment                                                                                                    | Inactions die Conten polyck. The estimated equipment<br>hours, years, leef and power rating can be<br>customized.                                                                                                    |                                                                                         |               |
|                                                                                                    |                                                                                                    |                                                                                         |               |
|                                                                                                    |                                                                                                    |                                                                                         |               |
|                                                                                                    |                                                                                                    |                                                                                         |               |
|                                                                                                    |                                                                                                    |                                                                                         |               |
|                                                                                                    |                                                                                                    |                                                                                         |               |
| H 4 + H Opening Project Info Materials Equipment                                                                                                    | Method Equipment2 Equipment Recyclables N                                                                                                    | laintenance / Staging / Traffic Disruption / Lighting / Rail / Induced Travel / Results |               |

#### Method 1: Enter Equipment Activity Manually

Choose Method 1 if you know what pieces of non-road equipment will be used in the project and how long each piece of equipment will be operating. Equipment is selected through a series of drop down boxes that must be selected in order.

#### Method 2: Estimate Equipment Activity

Choose Method 2 if you do not know what pieces of equipment will be used or for what period of time. GASCAP will allow you to estimate the number of hours of equipment activity for 38 pieces of non-road equipment based on a sample of projects.

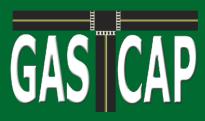

#### Method 1 Enter Equipment Activity Manually

- Step 1: Select the year the vehicle was manufactured
- Step 2: Select the type of equipment
- Step 3: Select the type of fuel used
- Step 4: Select the vehicle's power rating
- Step 5: Enter the number of hours the vehicle will be used in total during construction
- Step 6: The 'Add Equipment' button will add a line item on the spreadsheet with emissions factors (in grams) for that item, and updates the total emissions for all equipment.

Before hitting the 'Add Equipment' button, the box labeled 'Air Conditioning?' should be checked if the equipment has it. Individual line items can be removed by their respective buttons, or the entire sheet can be reset with the appropriate button. Total emissions can be viewed in grams or metric tons.

| X                                                                                                    |                                                                                                    | GASCAP 2.0 - Microsoft Excel        |                             |                                         |              | . O X    |
|----------------------------------------------------------------------------------------------------|----------------------------------------------------------------------------------------------------|-------------------------------------|-----------------------------|-----------------------------------------|--------------|----------|
| File Home Insert Page Layout Formulas Data Review                                                                                                    | v View Developer Add-Ins Acrobat                                                                                                    | GASCAP 2.0 - MICrosoft Excel        |                             |                                         |              | 0-98     |
| 221 <b>•</b> <i>f</i>                                                                                                    |                                                                                                    |                                     |                             |                                         |              | v        |
| UASICAP Project into Materials Eq                                                                                                    | ction 2: Section 3: Section 4:<br>Lifecyclables Maintenance                                                                                                    |                                     | ection 6: Section 7: Rail   | Section 8:<br>Induced RESULTS<br>Travel |              | -        |
| Create a new list of construction equipment used for<br>this project by year, fiel and power rating. You will<br>need to enter each piece of equipment used for<br>this project by year, fiel and power rating. You will<br>need to enter each piece of equipment used for<br>projects. | A serviciation     A serviciation     A servic | Cinalian Iramic                     |                             |                                         |              |          |
| H ← → H Openng / Project Info / Materials Equipment Method                                                                                                    | Equipment2 / Equipment / Recyclables / Mair                                                                                                    | ntenance Staging Traffic Disruption | Lighting Rai Induced Travel | Results                                 |              | <b>~</b> |
| Ready 🛄                                                                                                    |                                                                                                    |                                     |                             |                                         | 🔲 🛄 100% 🕤 — | •        |

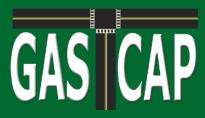

#### Method 2: Estimate Equipment Activity

- Step 1: Enter the expected number of workdays in the textbox and click "OK." (Remember workdays do not include holidays or weekends on which no work will be performed).
- Step 2: Select one of six project types from the dropdown menu. Choose which of the following *best* describes the current project:
  - 1. Resurface Existing Highway
  - 2. Construct Freeway / Extra Lane
  - 3. Pavement Rehabilitation / Widening
  - 4. Construct / Reconstruct Bridge
  - 5. Construct Median, Thrie Beam Barrier
  - 6. Landscaping

Then click "Estimate Phasing."

|      |                                                                                                    | 1                         | Section 4:               |                                   | Section 5bc                                                  | 1                                                        | 1 1               | Section 8:                     |               |                          |                           |
|------|----------------------------------------------------------------------------------------------------|---------------------------|--------------------------|-----------------------------------|--------------------------------------------------------------|----------------------------------------------------------|-------------------|--------------------------------|---------------|--------------------------|---------------------------|
|      | Project Info Section 1: Section 2: Equipment                                                                                  | Section 3:<br>Recyclables | Lifecycle<br>Maintenance | Section 5a:<br>Staging            | Traffic<br>Disrupture                                        | Section 6:<br>Lighting                                   | Section 7: Rail   | Induced<br>Travel              | RESUL         | TS                       |                           |
| EC   | TION 2: NON-ROAD EQUIPME                                                                                                    | NT EMISSI                 | ONS                      | Maintenance D<br>(Special Modu    |                                                              |                                                          |                   |                                |               |                          |                           |
|      | Enter the expected number of project Work Days, excluding v<br>during which no work will be performed. Then Click "OK" before |                           | [                        | OK                                | l                                                            | EQUIPME                                                  | NT TOTALS         | ;                              | Chan          | ge Unit                  |                           |
|      | Select the Project Type from list that best describes the curre                                                               | ent project.              | - Est                    | mate Phasing                      |                                                              | Direct CO2                                               |                   |                                | 0.00          | (g)                      |                           |
|      | I<br>Click "Estimate Phasing" before proceeding.                                                                              |                           |                          | make r nabiliy                    |                                                              | Direct CH <sub>4</sub><br>Direct N <sub>2</sub> O        |                   |                                | 0.00          | (g)<br>(g)               |                           |
|      | Project Phasing: To accept the default values, simply proceed<br>"Change Default Phasing" and change phase percentages be     |                           |                          | values, click                     |                                                              | Direct PM <sub>8C</sub><br>Direct CO <sub>2</sub> Equiva | alent from HFCs   |                                | 0.00          | (g)<br>(g)               |                           |
|      | Change Default Phasing                                                                                                    |                           | % of Work                | Average Activity<br>Hours Per Day | age Activity<br>rs Per Day Direct CO <sub>2</sub> Equivalent |                                                          |                   |                                | 0.00          | (g)                      |                           |
|      | 1 - Land Clearing and Grubbing                                                                                                |                           |                          |                                   | 1                                                            | Upstream CO <sub>2</sub>                                 |                   |                                | 0.00          | (g)                      |                           |
|      | 2 - Roadway Excavation                                                                                                    |                           |                          |                                   |                                                              | Upstream CH <sub>4</sub>                                 |                   |                                | 0.00          | (g)                      |                           |
|      | 3 - Structural Excavation                                                                                                    |                           |                          |                                   |                                                              | Upstream N <sub>2</sub> O                                |                   |                                | 0.00          | (g)                      |                           |
|      | 4 - Base and Subbase                                                                                                    |                           |                          |                                   |                                                              | Upstream PM <sub>bC</sub>                                |                   |                                | 0.00          | (g)                      |                           |
|      | 5 - Structural Concrete                                                                                                    |                           |                          |                                   |                                                              | Upstream SF <sub>6</sub>                                 |                   |                                | 0.00          | (mg)                     |                           |
|      | 6 - Paving                                                                                                    |                           |                          |                                   |                                                              | Upstream CO <sub>2</sub> E                               | quivalent.        |                                | 0.00          | (g)                      |                           |
|      | 7 - Drainage / Environmental / Landscaping                                                                                    |                           |                          |                                   |                                                              | Combined CO <sub>2</sub> E                               | quivalent         |                                | 0.00          | (g)                      |                           |
|      | 8 - Striping / Painting                                                                                                    |                           |                          |                                   |                                                              |                                                          |                   |                                | Reset         | Save                     |                           |
|      | 9 - Traffic Control / Signage / Barriers<br>10 - Change Contract Orders                                                       |                           |                          |                                   |                                                              |                                                          |                   |                                |               |                          |                           |
|      | 11 - Other                                                                                                    |                           |                          |                                   |                                                              |                                                          |                   |                                |               |                          |                           |
|      | TOTAL                                                                                                    |                           |                          |                                   |                                                              |                                                          |                   |                                |               |                          |                           |
|      | Click "OK" to Calculate Estimated Equipment Activity.                                                                         |                           |                          | ОК                                | I                                                            |                                                          |                   |                                |               |                          |                           |
|      | Estimation may take up to one minute. To change default equ<br>click the "Change" button next to each below piece of equipm   |                           | er or activity hour      | 3,                                |                                                              |                                                          |                   |                                |               |                          |                           |
|      | T ACTIVITY ESTIMATION                                                                                                    |                           |                          |                                   |                                                              |                                                          |                   |                                |               |                          |                           |
| Year | Description                                                                                                    | Fuel Type                 | Power Rating             | Hours                             | Air Conditioning                                             | Direct CO <sub>2</sub> (a)                               | Direct CH, (q) Di | rect N <sub>2</sub> O (g) Dire | ct PMas (q) C | O, Equiv. from HPirect ( | CO <sub>2</sub> Equiv. (g |

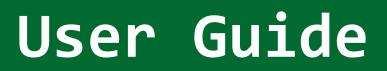

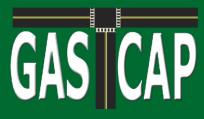

Step 3: The phasing describes what portion of the project work (in hours) is allocated to each phase – or general category of activity. To accept the default phasing, simply go to Step 4. To alter the default phasing, click the "Change Default Phasing" button to bring up the below menu. Enter new values for the percent of time devoted to each phase. To account for rounding errors, the total may range from 99.8% to 100.2%.

| Enter the percentage of th<br>project duration that will b<br>to each of the below types<br>construction activities. | e devot | ed |
|----------------------------------------------------------------------------------------------------|---------|----|
| 1- Land Clearing and Grubbing                                                                                        | 0.0     | %  |
| 2 - Roadway Excavation                                                                                               | 12.3    | %  |
| 3 - Structural Excavation                                                                                            | 1.7     | %  |
| 4 - Base and Subbase                                                                                                 | 4.9     | %  |
| 5 - Structural Concrete                                                                                              | 1.4     | %  |
| 6 - Paving                                                                                                    | 38.8    | %  |
| 7 - Drainage / Environmental /<br>Landscaping                                                                        | 4.1     | ~% |
| 8 - Striping / Painting                                                                                              | 4.1     | %  |
| 9 - Traffic Control / Signage / Barriers                                                                             | 22.2    | ~% |
| 10 - Change Contract Orders                                                                                          | 7.7     | ~% |
| 11 - Other                                                                                                    | 3.0     | ~% |
| Total                                                                                                    | 100.2   | %  |
| Note: Due to rounding error, total may no<br>However, the total must range from 99.8                                 |         |    |

Click the "Update Phasing Values" button to update the value.

Different mixes of equipment are used in each phase, so accurate phasing helps GASCAP to more closely approximate the specific project.

"Change Contract Orders" is an allowance for extra construction time due to changes in the contract. "Other" accounts for time that is spent performing uncategorized activities.

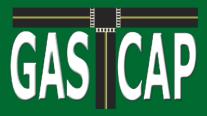

- Step 4: Click the "OK" Button on the main screen to populate a default list of equipment activity and emissions.
- Step 5: If you need to change the default hours of activity, model year, fuel type, or power of equipment, click the "Change" button next to the piece of equipment you would like to alter, as shown below.

#### EQUIPMENT ACTIVITY ESTIMATION

|          | Year | Description              | Fuel Type                          | Power Bating | Hours | Air Conditioning |
|----------|------|--------------------------|------------------------------------|--------------|-------|------------------|
| Change   | 2008 | Bore/Drill Pigs          | Diesel                             | 175          | 59.1  | No               |
| Change   | 2008 | Coment & Mortar Mixers   | 4 Stroke Gasoline (10% Ethanol RFC | 11           | 0.0   | No               |
| Change   | 2003 | Dumpers/Tenders          | 4 Stroke Gasoline (10% Ethanol RFC | 11           | 11.5  | No               |
| Change * | 2008 | Concrete/Industrial Saws | 4 Stroke Gasoline (10% Ethanol RFC | 11           | 31.7  | No               |
| Change   | 2008 | Cranes                   | Diesel                             | 300          | 4.4   | No               |
| Change   | 2008 | Crushing/Proc. Equipment | Diesel                             | 75           | 0.0   | No               |
| Change   | 2008 | Crawler Tractors         | Diesel                             | 175          | 0.0   | No               |
| Change   | 2008 | Excavators               | Diesel                             | 175          | 119.7 | No               |

The "Change" button will bring up a menu for selecting the equipment model year, fuel type and horsepower (which you must change in that order). Check the Air Conditioning box if the specific equipment model uses air conditioning.

To change the Hours of Activity, simply overwrite the previous value. There is no way to remove equipment from the list. If the equipment *will not be used at all*, specify 0 as the Hours of Activity.

Then click "Update."

| Update Equipment A | Activity                   |                   | × |
|--------------------|----------------------------|-------------------|---|
| Update Value       | s for Crushing/Proc. Equip | ment              |   |
|                    |                            |                   |   |
| Year               | 2008                       | Hours of Activity | 0 |
| Fuel Type          | Diesel                     | Air Conditioning? |   |
| Power Rating (HP)  | 75                         | ]                 |   |
|                    | Cancel                     | Update            |   |

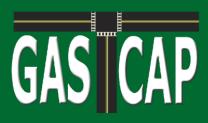

### Section 3: Recyclables

The Recyclables worksheet displays a list of recycled materials that will give a credit against emissions if used in the project. The amount of each material used in pounds should be entered in the respective cell. Pressing the 'Calculate Recycled Materials Credit' button will update the Recycled Materials Credit totals to reflect the amount of the credit. Pressing Reset returns all values to zero. Total emissions can be viewed in grams or metric tons.

| Vision Entert Page Layout For<br>Y33           | Section 1:<br>Materials                | Equipment Recy   | clion 3:<br>Clion 3:<br>Clabiles<br>Maintenance | Section 5a:      | Section 5b:<br>Traffic<br>Disruption | Section 6: |                  | Section 8:        |                                    | ∞ 0 ⇔      |
|------------------------------------------------|----------------------------------------|------------------|-------------------------------------------------|------------------|--------------------------------------|------------|------------------|-------------------|------------------------------------|------------|
| Project Info                                   | Materials                              | Equipment Recy   | Lifecycle                                       | Section Sa:      | Traffic                              |            |                  |                   |                                    |            |
| Signal And And And And And And And And And And | Materials                              | Equipment Recy   | Lifecycle                                       | Section Sa:      | Traffic                              |            | former & first   |                   |                                    |            |
| SECTION 3: RECY                                | CLING C                                | REDIT            |                                                 |                  |                                      | Lighting   | Section 7: Rail  | Induced<br>Travel | RESULTS                            |            |
|                                                |                                        |                  |                                                 | Enter            | Project Title Here                   |            |                  | Ma<br>(S          | aintenance Dept<br>Special Module) |            |
| Recycled Asphall Pavement (RAP):               | 0                                      | Ib               | RECYCLE                                         | D MATERIA        | ALS CREDIT                           | Change     | e Unit           |                   | 10                                 |            |
| Reclaimed Concrete Material (RCM)              | 0                                      | ıь               | CO <sub>2</sub>                                 |                  | 0                                    | .00 (mt)   |                  |                   |                                    |            |
| Foundry Sand:                                  | 0                                      | lb               |                                                 |                  |                                      | (          |                  |                   |                                    |            |
| Coal Bottom Ash                                | 0                                      | lb               | CH4                                             |                  | 0                                    | .00 (mt)   |                  |                   |                                    |            |
| Glass Cullet/CRCG:                             | 0                                      | lb               |                                                 |                  |                                      | ,,         |                  |                   |                                    |            |
| Ground Bitumnous Shingle Material              | 0                                      | lb               | N <sub>2</sub> O                                | -                | 0                                    | .00 (mt)   |                  |                   |                                    |            |
| ated Petroleum Contaminated Soli Aggregate:    | 0                                      | lb               |                                                 |                  |                                      | (          |                  |                   |                                    |            |
| Blast Furnace Slag:                            | 0                                      | ь                | SF <sub>6</sub>                                 |                  | 0                                    | .00 (kg)   |                  |                   |                                    |            |
| Coal Fly Ash:                                  | 0                                      | lb               | 2012/00/02/03                                   | 1.51             |                                      | (66)       | A.               |                   |                                    |            |
| Ground Granulated Blast Furnace Slag           | 0                                      | Ib               | Total CO <sub>2</sub><br>Equivalent             |                  | 0                                    | .00 (mt)   | (                |                   |                                    |            |
| Other Industrial Waste Products                | 0                                      | lb               |                                                 |                  |                                      |            |                  |                   |                                    |            |
| c                                              | Calculate Recycled<br>Materials Totals | 1                |                                                 |                  |                                      | Reset      | Save             |                   |                                    |            |
|                                                |                                        |                  |                                                 |                  |                                      |            |                  |                   |                                    |            |
|                                                |                                        |                  |                                                 |                  |                                      |            |                  |                   |                                    |            |
|                                                |                                        |                  |                                                 |                  |                                      |            |                  |                   |                                    |            |
|                                                |                                        |                  |                                                 |                  |                                      |            |                  |                   |                                    |            |
|                                                |                                        |                  |                                                 |                  |                                      |            |                  |                   |                                    |            |
|                                                |                                        |                  |                                                 |                  |                                      |            |                  |                   |                                    |            |
|                                                |                                        |                  |                                                 |                  |                                      |            |                  |                   |                                    |            |
|                                                |                                        |                  |                                                 |                  |                                      |            |                  |                   |                                    |            |
| Opening Project Info Materials                 | Equipment Metho                        | d Equipment2 Equ | pment Recyclables                               | Maintenance Stag | ng Traffic Disruption                | Lighting   | Ral Induced Trav | el Results 4      | 0•1                                | 100% (=) 0 |

#### Section 3: Recyclables

# GAS CAP

# User Guide

### Section 4: Lifecycle Maintenance

The Lifecycle Maintenance section is designed to estimate direct and upstream emissions based on expected materials and equipment that will be used in maintaining the completed product over its lifespan. *Bridge lifecycle maintenance is not estimated in the current version.* 

Each field in the steps below is populated with default values that may be changed.

- Step 1: Select the Pavement Type from the dropdown (Asphalt, Concrete, or Asphalt Overlay Concrete)
- Step 2: Enter the Length of the project in miles.
- Step 3: Enter the number of Lanes
- Step 4: Enter the Pavement Depth (in inches) of the main roadway
- Step 5: Enter the Combined Width (in feet) of both shoulders of the roadway
- Step 5: Enter the Pavement Depth for the shoulders of the roadway
- Step 6: Enter the distance (feet) for Transverse Joint Spacing (Step 6 does not apply when the Pavement Type is Asphalt).

Click "Update Maintenance."

| SICAP Project                                        | ect Info Section 1<br>Materials |                            |                                                                                            | Section 4:<br>Lifecycle<br>Maintenance | Section 5a:                 | ction 5b:<br>Fraffic<br>sruption | Section 6<br>Lighting      |                              | Section 8:<br>Induced<br>Travel | RESULTS                              |                           |           |
|------------------------------------------------------|---------------------------------|----------------------------|--------------------------------------------------------------------------------------------|----------------------------------------|-----------------------------|----------------------------------|----------------------------|------------------------------|---------------------------------|--------------------------------------|---------------------------|-----------|
|                                                      | 4: MAINTE                       | ENANCE                     | EMISSION                                                                                   | S                                      |                             |                                  |                            | Enter Proje                  | ect Title Here                  | Maintenance Dept<br>(Special Module) |                           |           |
| Pavement Type                                        | Asphalt                         | •                          |                                                                                            |                                        |                             | 0                                | hange Unit                 |                              |                                 |                                      |                           |           |
| Length (mi)                                          | 1                               |                            | MAINTENA                                                                                   | NCE TOTAL                              | LS                          |                                  | mange om                   |                              |                                 |                                      |                           |           |
| Lanes                                                | 2                               |                            | Direct CO <sub>2</sub>                                                                     |                                        |                             | 0.00                             | (9)                        |                              |                                 |                                      |                           |           |
| Lane Width (ft)                                      | 12                              |                            | Direct CH4<br>Direct N2O                                                                   |                                        |                             | 0.00                             | (g)<br>(g)                 |                              |                                 |                                      |                           |           |
| Pavement Depth (in)                                  | 8                               |                            | Direct PMec<br>Direct CO <sub>2</sub> Equivale                                             | ent                                    |                             | 0.00                             | (g)<br>(g)                 |                              |                                 |                                      |                           |           |
| Combined Shoulder Width (ft)                         | 12                              |                            | Upstream CO <sub>2</sub><br>Upstream CH <sub>4</sub>                                       |                                        |                             | 0.00                             | (9)                        |                              |                                 |                                      |                           |           |
| 1210120120120120                                     |                                 |                            | Upstream N <sub>2</sub> O                                                                  |                                        |                             | 0.00                             | (g)<br>(g)                 |                              |                                 |                                      |                           |           |
| Shoulder Depth (in)                                  | 2                               |                            |                                                                                            |                                        |                             |                                  | (g)                        | 1                            |                                 |                                      |                           |           |
|                                                      | 2                               |                            | Upstream PM <sub>6C</sub><br>Upstream SF <sub>6</sub>                                      |                                        |                             | 0.00                             | (mg)                       |                              |                                 |                                      |                           |           |
| Shoulder Depth (in)<br>Transverse Joint Spacing (ft) | 0                               |                            | Upstream SF <sub>6</sub><br>Upstream CO <sub>2</sub> Equi                                  |                                        |                             | 0.00<br>0.00                     | (mg)<br>(g)                |                              |                                 |                                      |                           |           |
|                                                      |                                 |                            | Upstream SF <sub>6</sub>                                                                   |                                        |                             | 0.00                             | (mg)<br>(g)<br>(g)         |                              |                                 |                                      |                           |           |
| Transverse Joint Spacing (ft)                        | 0<br>Update<br>Maintenence      | Direct CH_(q)              | Upstream SF <sub>6</sub><br>Upstream CO <sub>2</sub> Equi                                  |                                        | <u>Direct CO, Equiv. (r</u> | 0.00<br>0.00<br>0.00<br>Reset    | (mg)<br>(g)<br>(g)         | Upstream CH_(q)              | Upstream N.O (g)                | Uestzeam PMac                        | ijpstream \$F_(mg)        | Up        |
| Transverse Joint Spacing (ft)                        | 0<br>Update<br>Maintenence      | Direct CH <sub>4</sub> (a) | Upstream SF <sub>6</sub><br>Upstream CO <sub>2</sub> Equi<br>Combined CO <sub>2</sub> Equi | ivalent                                | Direct.CO, Equiv. In        | 0.00<br>0.00<br>0.00<br>Reset    | (mg)<br>(g)<br>(g)<br>Save | Upstream CH. (a)             | Upstream N.O. (g)               | Vestream PMac                        | Spatream Sf. (ma)         | Up        |
| Transverse Joint Spacing (ft)                        | 0<br>Update<br>Maintenence      | Direct.CH_(a)              | Upstream SF <sub>6</sub><br>Upstream CO <sub>2</sub> Equi<br>Combined CO <sub>2</sub> Equi | ivalent                                | Direct CO, Equiv. (r        | 0.00<br>0.00<br>0.00<br>Reset    | (mg)<br>(g)<br>(g)<br>Save | . Upsiream CH_(a)            | Upstreen N.O.(a)                | Westream PMac                        | <u>Upstream SF_(mg)</u>   | Upp       |
| Transverse Joint Spacing (ft)                        | 0<br>Update<br>Maintenence      | Direct CH <sub>4</sub> (q) | Upstream SF <sub>6</sub><br>Upstream CO <sub>2</sub> Equi<br>Combined CO <sub>2</sub> Equi | ivalent                                | Direct CO., Faulty, In      | 0.00<br>0.00<br>0.00<br>Reset    | (mg)<br>(g)<br>(g)<br>Save | J<br>Vostream.CH, (a)        | Bostream B.O. (o)               | Uestream PMs:                        | <u>lipsfream.5F. (maj</u> | Upt       |
| Transverse Joint Spacing (ft)                        | 0<br>Update<br>Maintenence      | Direct CH_(q)              | Upstream SF <sub>6</sub><br>Upstream CO <sub>2</sub> Equi<br>Combined CO <sub>2</sub> Equi | ivalent                                | Direct.CO., Kautr. (r       | 0.00<br>0.00<br>0.00<br>Reset    | (mg)<br>(g)<br>(g)<br>Save | Juniteam CH <sub>2</sub> (a) | Vestreen N.O. (a)               | Upstream PMs.                        | Bastream 55_(mg)          | Uper      |
| Transverse Joint Spacing (ft)                        | 0<br>Update<br>Maintenence      | Direct.CH <sub>4</sub> (a) | Upstream SF <sub>6</sub><br>Upstream CO <sub>2</sub> Equi<br>Combined CO <sub>2</sub> Equi | ivalent                                | Direct.CO., Eastr. Ir       | 0.00<br>0.00<br>0.00<br>Reset    | (mg)<br>(g)<br>(g)<br>Save | Nosiream CH_(s)              | Upstream N.O.(a)                | Bostreem PMsc                        | Bestream Sf. (ma)         | Ups       |
| Transverse Joint Spacing (ft)                        | 0<br>Update<br>Maintenence      | Direct.CH_(q)              | Upstream SF <sub>6</sub><br>Upstream CO <sub>2</sub> Equi<br>Combined CO <sub>2</sub> Equi | ivalent                                | Direct.CO, Eavin. In        | 0.00<br>0.00<br>0.00<br>Reset    | (mg)<br>(g)<br>(g)<br>Save | Nosiream CH_(o)              | Spatreen N.O.(a)                | Vestreem PM-c                        | Bastrean S. (ma)          | Upt       |
| Transverse Joint Spacing (ft)                        | 0<br>Update<br>Maintenence      | Direct.CH_(q)              | Upstream SF <sub>6</sub><br>Upstream CO <sub>2</sub> Equi<br>Combined CO <sub>2</sub> Equi | ivalent                                | Direct.CO, Easth, Ir        | 0.00<br>0.00<br>0.00<br>Reset    | (mg)<br>(g)<br>(g)<br>Save | Nosiream CH_(a)              | läpstream N.O.(a)               | Upatream PMu;                        | lipstreen S. (ma)         |           |
| Transverse Joint Spacing (ft)                        | 0<br>Update<br>Maintenence      | Direct.CH_(a)              | Upstream SF <sub>6</sub><br>Upstream CO <sub>2</sub> Equi<br>Combined CO <sub>2</sub> Equi | ivalent                                | Direct.CO, Equito. In       | 0.00<br>0.00<br>0.00<br>Reset    | (mg)<br>(g)<br>(g)<br>Save | Nostream CH_(a)              | lässtreem N.O.(a)               | Uestream PM                          | läpskresen 35. (ma)       | <u>Ue</u> |

#### Section 4: Lifecycle Maintenance

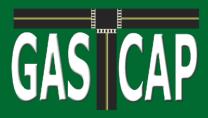

|                    | Asphalt Pavement                                                                                                    | Concrete Pavement                                                                                                    | Asphalt Overlay Concrete Pavement                                                                                     |
|--------------------|----------------------------------------------------------------------------------------------------|----------------------------------------------------------------------------------------------------|----------------------------------------------------------------------------------------------------|
| Total<br>Lifecycle | 50 Years                                                                                                    | 50 Years                                                                                                    | 30 Years                                                                                                    |
| 5 years            | Clean and seal 100% of longitudinal joints<br>Crack seal 500 ft. per lane mile (PA)<br>Micro surface all lanes and shoulders             | Crack seal 500 ft. per lane mile (PA)                                                                                                    |                                                                                                    |
| 10 years           | Clean and seal 100% of longitudinal joints<br>Crack seal 500 ft. per lane mile (PA)<br>Micro surface all lanes and shoulders             | Clean and seal 100% of longitudinal joints<br>Clean and seal 100% of transverse joints<br>Crack seal 500 ft. per lane mile (PA)                                       | Concrete patch 2 - 10% of pavement area<br>Crack seal 500 ft. per lane mile (PA)<br>Bituminous overlay to 4 in. depth |
| 20 years           | Mill wearing course to 2 in. depth<br>Bituminous inlay to 2 in. depth<br>micro surface shoulders                                         | Concrete patch 2 - 10% of pavement area<br>Diamond grind 100% of total area<br>Clean and seal 100% of longitudinal joints<br>Clean and seal 100% of transverse joints | Concrete patch 2 - 10% of pavement area<br>Mill wearing course to 2 in. depth<br>Bituminous inlay to 2 in. depth      |
| 30 years           | Clean and seal 100% of longitudinal joints<br>Crack seal 500 ft. per lane mile (PA)<br>Micro surface all lanes and shoulders             | Concrete patch 2 - 10% of pavement area<br>Diamond grind 100% of total area<br>Clean and seal 100% of longitudinal joints<br>Clean and seal 100% of transverse joints |                                                                                                    |
| 40 years           | Full depth patch 5% of pavement area<br>Mill wearing course to 4 in. depth<br>Bituminous inlay to 4 in. depth<br>micro surface shoulders | Concrete patch 2 - 10% of pavement area<br>Crack seal 500 ft. per lane mile (PA)<br>Bituminous overlay to 4 in. depth                                                 |                                                                                                    |
| 50 years           | Clean and seal 100% of longitudinal joints<br>Crack seal 500 ft. per lane mile (PA)<br>Micro surface all lanes and shoulders             | Concrete patch 2 - 10% of pavement area<br>Mill wearing course to 2 in. depth<br>Bituminous inlay to 2 in. depth                                                      |                                                                                                    |

#### Section 4: Lifecycle Maintenance

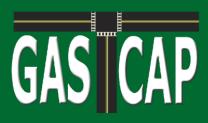

#### Section 5a: Staging

#### Transportation

The Staging worksheet allows emissions to be estimated for activities involved in staging the construction site. The first box, Transportation, is similar in function to the Equipment worksheet, except with on-road vehicles.

- Step 1: Select the vehicle type
- Step 2: Select the year the vehicle was manufactured
- Step 3: Select the type of fuel used
- Step 4: Enter the one way distance of a trip with that vehicle type
- Step 5: Enter the number of one way trips made with that vehicle type
- Step 6: Enter the number of vehicles of that type
- Step 7: The 'Add Item' button will add a line item on the spreadsheet with emissions factors (in grams) for that item, and updates the total emissions for all equipment.

To assist in determining distance traveled, a quick Distance Calculator box accepts the input of a starting and ending 5-digit zip code; clicking the 'Find Distance' button will bring up the user's web browser with a Google Maps page giving the driving miles between the two zip codes.

#### **Construction Site Lighting**

The second part of calculating construction staging emissions involves estimating the use of lighting for nighttime work at the site. By default, the power is generator based. In this event, please verify that generators were added as equipment items in Section 2.

If the power is grid-based, choose that option in the drop down box. The sheet then prompts for the number of fixtures, watts per fixture, and operating hours per day. Multiple line items can be added. The operating hours box is prepopulated with an estimated figure based on the actual daylight hours expected based on the dates of the project. This default number can be changed if desired. Pressing the 'Add Lighting' button creates a new line item on the spreadsheet with emissions factors (in grams) for that item, and updates the total emissions for all materials. Pressing Reset returns all values to zero. Total emissions can be viewed in grams or metric tons.

#### Section 5a: Staging

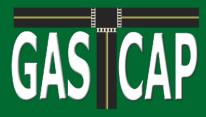

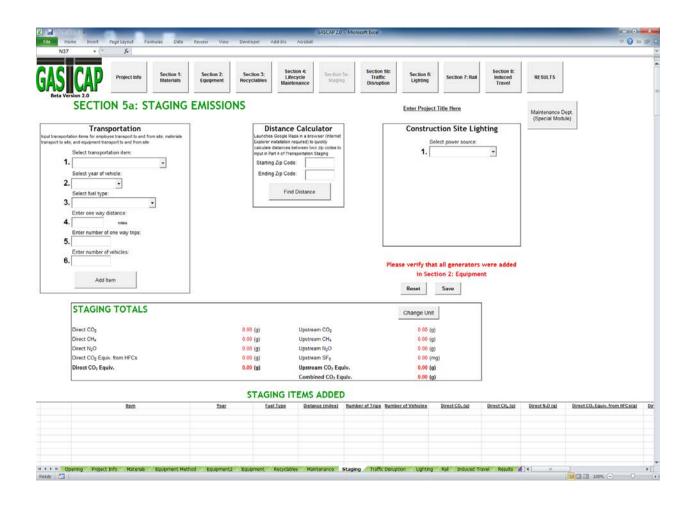

#### Section 5a: Staging

# GAS CAP

## User Guide

### Section 5b: Traffic Disruption

Section 5b estimates the emissions from six project staging options, which result in changes in traffic patterns that occur during roadway construction and maintenance. GASCAP classifies staging procedures as one of the following work zone types:

| 1. | Work Zone Only                       | No lanes closed, with workers present during construction for the duration<br>of the project                                                                                  |
|----|--------------------------------------|----------------------------------------------------------------------------------------------------|
| 2. | Lane Closure                         | One or more, but fewer than all, lanes are closed for the duration of the<br>project                                                                                          |
| 3. | Intermittent Lane<br>Closure         | One or more, but fewer than all, lanes are closed during specific periods<br>each day or week, but otherwise open, for the duration of the project                            |
| 4. | Full Road Closure                    | Road is fully closed (all lanes) for the duration of the project, with a signed<br>diversion route                                                                            |
| 5. | Combination Road and<br>Lane Closure | Road is fully closed (all lanes) during specified periods each day or<br>week, with a signed diversion route; otherwise one or more, but fewer than<br>all, lanes are closed. |
| 6. | Intermittent Road<br>Closure         | Road is fully closed (all lanes) during specific periods each day or week, with<br>a signed diversion route, but otherwise open, for the duration of the project              |
| 7. | Intermittent Work Zone               | No lanes closed, with workers present during construction during specific<br>periods each day or week, for the duration of the project                                        |

Traffic flow changes in GASCAP are based on calculations from the 2010 Highway Capacity Manual. Because different emissions impacts must be calculated for each staging procedure, this is the most complex module in GASCAP. Some staging procedures will require entering additional data, as noted in the procedures below.

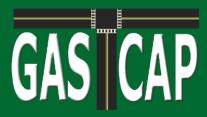

Step 1: Select the Staging Option from the dropdown menu

| 9 • (* fr                                      |                         |                         |                                                   |                                                                                                    |                                |                                                |                                                 |                 |                                 |                                       |  |
|------------------------------------------------|-------------------------|-------------------------|---------------------------------------------------|----------------------------------------------------------------------------------------------------|--------------------------------|------------------------------------------------|-------------------------------------------------|-----------------|---------------------------------|---------------------------------------|--|
|                                                |                         |                         |                                                   |                                                                                                    |                                |                                                |                                                 |                 |                                 |                                       |  |
| Project Info                                   | Section 1:<br>Materials | Section 2:<br>Equipment | Section 3:<br>Recyclables                         | Section 4:<br>Lifecycle<br>Maintenance                                                                                                    | Section 5a:<br>Staging         | Section Stc<br>Traffic<br>Disruption           | Section 6:<br>Lighting                          | Section 7: Rail | Section 8:<br>Induced<br>Travel | RESULTS                               |  |
|                                                |                         |                         |                                                   | Maintenance                                                                                                    |                                | Lasrupsion                                     |                                                 |                 | Traver                          |                                       |  |
| TION 56: TRAFI                                 |                         | TION                    |                                                   |                                                                                                    |                                |                                                |                                                 |                 |                                 |                                       |  |
| TION 3D. TION                                  | ic Disitor              | non                     |                                                   | Enter Pro                                                                                                    | pject Title Here               |                                                |                                                 |                 |                                 | Maintenance Dept.<br>(Special Module) |  |
| taging                                         |                         |                         | Dista                                             | nce Calcul                                                                                                    |                                | 1                                              |                                                 |                 |                                 |                                       |  |
|                                                | <u>.</u>                |                         | Launches Google N                                 | Maps in a browser                                                                                                    | (Internet Explorer             |                                                |                                                 |                 |                                 |                                       |  |
| evant                                          |                         |                         | installation required) to<br>2ip codes to         | quickly calculate di<br>to input in Staging P                                                                                                    | stance between two<br>rocedure |                                                |                                                 |                 |                                 |                                       |  |
| f the Enter Details                            |                         |                         | Starting Zip Code:                                | 10 200                                                                                                    | 901                            |                                                |                                                 |                 |                                 |                                       |  |
|                                                |                         |                         |                                                   | 00                                                                                                    | 201                            |                                                |                                                 |                 |                                 |                                       |  |
|                                                |                         |                         | Ending Zip Code:                                  | 08                                                                                                    | 904                            |                                                |                                                 |                 |                                 |                                       |  |
|                                                |                         |                         | _                                                 |                                                                                                    |                                |                                                |                                                 |                 |                                 |                                       |  |
| Save Reset                                     |                         |                         | Find                                              | d Distance                                                                                                    |                                |                                                |                                                 |                 |                                 |                                       |  |
|                                                |                         |                         |                                                   |                                                                                                    |                                |                                                |                                                 |                 |                                 |                                       |  |
|                                                |                         |                         |                                                   |                                                                                                    |                                |                                                |                                                 |                 |                                 |                                       |  |
| Direct CO2                                     | 0.00                    | (9)                     | Upstr                                             | ream CO <sub>2</sub>                                                                                                    |                                |                                                | .00 (g)                                         |                 |                                 |                                       |  |
|                                                |                         |                         |                                                   |                                                                                                    |                                |                                                |                                                 |                 |                                 |                                       |  |
| Direct CH <sub>4</sub>                         | 0.00                    | (9)                     |                                                   | ream CH4                                                                                                    |                                | 0                                              | (g) 00                                          |                 |                                 |                                       |  |
| Direct N <sub>2</sub> O                        | 0.00                    | (g)                     | Upste                                             | ream CH <sub>4</sub><br>ream N <sub>2</sub> O                                                                                                    |                                | 0                                              | .00 (g)<br>.00 (g)                              |                 |                                 |                                       |  |
|                                                |                         |                         | Upstr                                             | ream CH <sub>4</sub><br>ream N <sub>2</sub> O<br>ream Black Cart                                                                                                    | on                             | 0<br>0                                         | 00 (g)<br>00 (g)<br>00 (g)                      |                 |                                 |                                       |  |
| Direct N <sub>2</sub> O                        | 0.00                    | (g)                     | Upstr<br>Upstr<br>Upstr<br>Upstr                  | ream CH <sub>4</sub><br>ream N <sub>2</sub> O<br>ream Black Cart<br>ream SF <sub>0</sub><br>ream CO <sub>2</sub> Equi                                               |                                | 0<br>0<br>0<br>0<br>0                          | 00 (g)<br>00 (g)<br>00 (g)<br>00 (mg)<br>00 (g) |                 |                                 |                                       |  |
| Direct N <sub>2</sub> O<br>Direct Black Carbon | 0.00                    | (g)<br>(g)              | Upstr<br>Upstr<br>Upstr<br>Upstr<br>Total         | ream CH <sub>4</sub><br>ream N <sub>2</sub> O<br>ream Black Cart<br>ream SF <sub>0</sub><br>ream CO <sub>2</sub> Equiv.                                             | v.                             | 0<br>0<br>0<br>0<br>0                          | .00 (g)<br>.00 (g)<br>.00 (g)<br>.00 (mg)       |                 |                                 |                                       |  |
| Direct N <sub>2</sub> O<br>Direct Black Carbon | 0.00                    | (g)<br>(g)              | Upstr<br>Upstr<br>Upstr<br>Upstr<br>Total<br>Char | ream CH <sub>4</sub><br>ream N <sub>2</sub> O<br>ream Black Cart<br>ream SF <sub>0</sub><br>ream CO <sub>2</sub> Equi<br>I CO <sub>2</sub> Equiv.<br>nge in Average | v.<br>MPG                      | 0<br>0<br>0<br>0<br>0<br>0<br>NA               | 00 (g)<br>00 (g)<br>00 (g)<br>00 (mg)<br>00 (g) |                 |                                 |                                       |  |
| Direct N <sub>2</sub> O<br>Direct Black Carbon | 0.00                    | (g)<br>(g)              | Upstr<br>Upstr<br>Upstr<br>Upstr<br>Total<br>Char | ream CH <sub>4</sub><br>ream N <sub>2</sub> O<br>ream Black Cart<br>ream SF <sub>0</sub><br>ream CO <sub>2</sub> Equi<br>I CO <sub>2</sub> Equiv.<br>nge in Average | v.<br>MPG                      | 0<br>0<br>0<br>0<br>0<br>0<br>0<br>0<br>0<br>0 | 00 (g)<br>00 (g)<br>00 (g)<br>00 (mg)<br>00 (g) |                 |                                 |                                       |  |
| Direct N <sub>2</sub> O<br>Direct Black Carbon | 0.00                    | (g)<br>(g)              | Upstr<br>Upstr<br>Upstr<br>Upstr<br>Total<br>Char | ream CH <sub>4</sub><br>ream N <sub>2</sub> O<br>ream Black Cart<br>ream SF <sub>0</sub><br>ream CO <sub>2</sub> Equi<br>I CO <sub>2</sub> Equiv.<br>nge in Average | v.<br>MPG                      | 0<br>0<br>0<br>0<br>0<br>0<br>NA               | 00 (g)<br>00 (g)<br>00 (g)<br>00 (mg)<br>00 (g) |                 |                                 |                                       |  |
| Direct N <sub>2</sub> O<br>Direct Black Carbon | 0.00                    | (g)<br>(g)              | Upstr<br>Upstr<br>Upstr<br>Upstr<br>Total<br>Char | ream CH <sub>4</sub><br>ream N <sub>2</sub> O<br>ream Black Cart<br>ream SF <sub>0</sub><br>ream CO <sub>2</sub> Equi<br>I CO <sub>2</sub> Equiv.<br>nge in Average | v.<br>MPG                      | 0<br>0<br>0<br>0<br>0<br>0<br>NA               | 00 (g)<br>00 (g)<br>00 (g)<br>00 (mg)<br>00 (g) |                 |                                 |                                       |  |
| Direct N <sub>2</sub> O<br>Direct Black Carbon | 0.00                    | (g)<br>(g)              | Upstr<br>Upstr<br>Upstr<br>Upstr<br>Total<br>Char | ream CH <sub>4</sub><br>ream N <sub>2</sub> O<br>ream Black Cart<br>ream SF <sub>0</sub><br>ream CO <sub>2</sub> Equi<br>I CO <sub>2</sub> Equiv.<br>nge in Average | v.<br>MPG                      | 0<br>0<br>0<br>0<br>0<br>0<br>NA               | 00 (g)<br>00 (g)<br>00 (g)<br>00 (mg)<br>00 (g) |                 |                                 |                                       |  |
| Direct N <sub>2</sub> O<br>Direct Black Carbon | 0.00                    | (g)<br>(g)              | Upstr<br>Upstr<br>Upstr<br>Upstr<br>Total<br>Char | ream CH <sub>4</sub><br>ream N <sub>2</sub> O<br>ream Black Cart<br>ream SF <sub>0</sub><br>ream CO <sub>2</sub> Equi<br>I CO <sub>2</sub> Equiv.<br>nge in Average | v.<br>MPG                      | 0<br>0<br>0<br>0<br>0<br>0<br>NA               | 00 (g)<br>00 (g)<br>00 (g)<br>00 (mg)<br>00 (g) |                 |                                 |                                       |  |
| Direct N <sub>2</sub> O<br>Direct Black Carbon | 0.00                    | (g)<br>(g)              | Upstr<br>Upstr<br>Upstr<br>Upstr<br>Total<br>Char | ream CH <sub>4</sub><br>ream N <sub>2</sub> O<br>ream Black Cart<br>ream SF <sub>0</sub><br>ream CO <sub>2</sub> Equi<br>I CO <sub>2</sub> Equiv.<br>nge in Average | v.<br>MPG                      | 0<br>0<br>0<br>0<br>0<br>0<br>NA               | 00 (g)<br>00 (g)<br>00 (g)<br>00 (mg)<br>00 (g) |                 |                                 |                                       |  |
| Direct N <sub>2</sub> O<br>Direct Black Carbon | 0.00                    | (g)<br>(g)              | Upstr<br>Upstr<br>Upstr<br>Upstr<br>Total<br>Char | ream CH <sub>4</sub><br>ream N <sub>2</sub> O<br>ream Black Cart<br>ream SF <sub>0</sub><br>ream CO <sub>2</sub> Equi<br>I CO <sub>2</sub> Equiv.<br>nge in Average | v.<br>MPG                      | 0<br>0<br>0<br>0<br>0<br>0<br>NA               | 00 (g)<br>00 (g)<br>00 (g)<br>00 (mg)<br>00 (g) |                 |                                 |                                       |  |
| Direct N <sub>2</sub> O<br>Direct Black Carbon | 0.00                    | (g)<br>(g)              | Upstr<br>Upstr<br>Upstr<br>Upstr<br>Total<br>Char | ream CH <sub>4</sub><br>ream N <sub>2</sub> O<br>ream Black Cart<br>ream SF <sub>0</sub><br>ream CO <sub>2</sub> Equi<br>I CO <sub>2</sub> Equiv.<br>nge in Average | v.<br>MPG                      | 0<br>0<br>0<br>0<br>0<br>0<br>NA               | 00 (g)<br>00 (g)<br>00 (g)<br>00 (mg)<br>00 (g) |                 |                                 |                                       |  |

**Step 2**: Click the Enter Details Button to open the Work Zone details window.

| work will be carried out:           |                                    |            |    |
|-------------------------------------|------------------------------------|------------|----|
| 1. Description                      | 4. Physical Cha                    | racteristi | cs |
| Name                                | Lane Width (Feet)                  |            |    |
| Length (miles)                      | Posted Speed<br>Limit (mph)        |            | -  |
| Functional Class                    | Median                             | False      | •  |
| Number of Lanes<br>(per direction)  | Ramps or Access<br>Points per Mile |            |    |
| AADT                                | Lateral Clearance<br>- Left        | 6          | •  |
| 2. Single Lane Base Capacity        | Lateral Clearance<br>- Right       | 6          | -  |
| Dominant<br>Direction Capacity      | Directional Split                  |            |    |
| Total Capacity<br>(both directions) | Grade                              | Level      | -  |
| Opposite<br>Direction Capacity      | No Passing Lane -<br>Level         | 0.2        |    |
| 3. Intermittency                    | No Passing Lane -<br>Rolling       | 0.4        |    |
| Intermittency TRUE                  | Urban/ Rural                       | Urban      | -  |
| Days per week 7                     |                                    |            |    |
| Start Time 11 • 59 •                | PM 👻                               |            |    |
| Finish Time 11 • 59 •               | PM 👻                               |            |    |

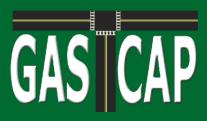

**Step 3.1**: Enter the following Descriptions of the roadway at the site of the Work Zone:

- a. Name of the roadway
- b. Length (in miles) of the segment of the roadway affected by the work zone
- c. The functional class of the roadway at the work zone. Note: Selecting a functional class will populate default values for Physical Characteristics of the roadway. These may be changed in Step 3.4
- d. The number of lanes per direction of that road segment at the work zone
- e. The Annual Average Daily Traffic (AADT) for the roadway

**Step 3.2**: Accept Default Values for the Single Base Lane Capacity of the Work Zone, or enter:

- a. The dominant direction of traffic flow at the work zone
- b. The total flow at the work zone
- c. The opposite direction flow at the work zone is then calculated automatically

Step 3.3: Enter the Intermittency schedule for intermittent lane/road closures:

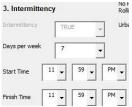

Note: Step 3.3 applies only for intermittent work zones. During Step 1, if you selected any staging options other than 3 (Intermittent Lane Closure), 5 (Combination Road and Lane Closure), 6 (Intermittent Road Closure) or 7 (Intermittent Work Zone) this section will appear as "grayed out" and the fields will be inactive.

- a. The number of days per week the lane/road closure is expected to take place
- b. The start time at which the lane/road closure is expected to begin each day
- c. The finish time at which the lane/road closure is expected to end each day.

**Step 3.4**: Enter the following Physical Characteristics of the Roadway around the site of the work zone:

- a. The lane width (in US Feet)
- b. The posted speed limit (in miles per hour)
- c. Select TRUE if there is a median within the work zone; otherwise select FALSE
- d. The number of ramps per mile within the work zone plus three miles upstream and downstream of the work zone for Freeways, or the number of access points per mile (driveways and unsignalized intersections within the work zone for other road types)
- e. The lateral clearance (shoulder width) on the left and right sides of the roadway at the work zone
- f. The directional split of traffic (proportion from 0.00 to 1.00 of traffic flowing in the dominant direction) at the work zone
- g. The grade (either Level, Rolling, or Mountainous) of the roadway at the work zone
- h. No passing Lane Level

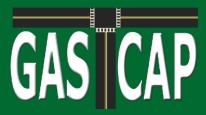

- i. No Passing Lane Rolling
- j. Whether the work zone is in an Urban or a Rural location

Step 3.5: Click the Update Values button.

**Step 4**: Accept the default values or enter custom values for the proportion (from 0.000 to 1.000) of vehicles using the roadway that are:

- a. Passenger Cars
- b. Trucks or Buses
- c. Recreational Vehicles (RVs)

Note: Entered values must add up to 1.000

Click "Update Values."

If staging procedure 1 (Work Zone Only) is selected, this is all of the information that is required.

If staging procedure 2 (Lane Closure), 3 (Intermittent Lane Closure) is selected, you will be prompted to enter the number of lanes affected by closures in the following dialogue:

| How many lanes will be |        |
|------------------------|--------|
| direction)?            | · ·    |
| Update Values          | Cancel |

**Step 5.1**: Enter the number of lanes to be closed in the dominant direction. The maximum number of lanes that can be closed is one less than the total number of lanes in the work zone. If all of the lanes are to be closed, this would be classified as a Road Closure.

If staging procedure 4 (Full Road Closure) or 6 (Intermittent Road Closure) is selected, you will be prompted to enter further information for establishing a detour.

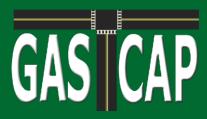

**Step 6.1**: Enter the number of links (1 - 5) for the signed diversion route resulting from any road closures.

| Number of Diversions                                                   | 23 |
|------------------------------------------------------------------------|----|
| How many links are<br>there on the signed<br>diversion route? (1 - 5)? | •  |

**Step 6.2**: Enter the following details for each diversion route link into the dialogue box shown below:

- a. Enter the Description, Single Lane Base Capacity, and Physical Characteristics for each link in the detour, as in Step 3
- b. Accept, for each detour link, the default values or enter custom values for the proportion (from 0.000 to 1.000) of vehicles using the roadway that are:
  - 1) Passenger Cars
  - 2) Trucks or Buses
  - 3) Recreational Vehicles (RVs)

Note: Entered values must add up to 1.000

| etour Links                  |                              |                              |                              | 8                            |
|------------------------------|------------------------------|------------------------------|------------------------------|------------------------------|
| Please enter the details of  | feach detour link:           |                              |                              |                              |
| Link 1                       | Link 2                       | Link 3                       | Link 4                       | Link 5                       |
| 1. Description               | 1. Description               | 1. Description               | 1. Description               | 1. Description               |
| Name                         | Name                         | Name                         | Name                         | Name                         |
| Langth (miles)               | Length (miles)               | Length (niles)               | Length (miles)               | Length (miles)               |
| Functional Gases             | Functional Class             | Functional Class             | Functional Class             | Functional Class             |
| Number of Lanes              | Number of Lanes              | Number of Lanes              | Number of Lanes              | Number of Lones              |
| AVDT                         | AADT                         | AADT                         | AADT                         | AADT                         |
| 2. Single Lane Base Capacity | 2. Single Lane Base Capacity | 2. Single Lane Base Capacity | 2. Single Lane Base Capacity | 2, Single Lane Base Capacity |
| Dom. Directors               | Dom Directory<br>Play        | Don-Directory<br>Flow        | Dors: Direction<br>More      | Dors. Direction<br>Mox       |
| Fotal Flow                   | TotalFlow                    | Total Flow                   | Total Flow                   | Total Flow                   |
| Opposits<br>Direction Plow   | Opposite<br>Direction How    | Opposite<br>Direction Flow   | Opposite<br>Director Flow    | Opposite<br>Director Plan    |
| 3. Physical Characteristics  | 3. Physical Characteristics  | 3. Physical Characteristics  | 3. Physical Characteristics  | 3. Physical Characteristics  |
| Lene Width (Feet)            | Lana Width (Feat)            | Lane Width (Feet)            | Larve Widths (Fead)          | Laine MidBi (Feat)           |
| Posted Speed                 | Posted Speed<br>Limit (mph)  | Posted Speed<br>Limit (hph)  | Posted Speed                 | Posted Speed<br>Linst (not)  |
| Median Pake                  | Median Palse                 | Median Take                  | Nodan Telse                  | Notion Trice                 |

If staging procedure 5 (Combination Road and Lane Closure) is selected, you will be prompted to enter information about BOTH a road closure with detour and a lane closure. Refer to Steps 5.1 - 6.2.

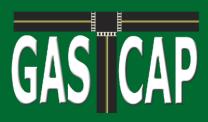

### Section 6: Lighting

The Lighting worksheet estimates direct emissions from traffic lights and street lights that are installed as part of the project over their operating lifespan.

Step 1: Select the lighting typeStep 2: Select the power rating for the light if necessaryStep 3: Enter the number of lamps or signal headsStep 4: Enter the anticipated number of operating years

Pressing the 'Add Item' button creates a new line item on the spreadsheet with emissions factors (in grams) for that item, and updates the total emissions for all materials. Pressing Reset returns all values to zero. Total emissions can be viewed in grams or metric tons.

| • (* fe                                |             |                                                                                      |                                      |                      |                                         |  |
|----------------------------------------|-------------|--------------------------------------------------------------------------------------|--------------------------------------|----------------------|-----------------------------------------|--|
| CAP Project Info Section 1<br>Material |             | Section 4:<br>Lifecycle Section 5a:<br>Maintenance Staging                           | Section 5b:<br>Traffic<br>Disruption | Section 7: Rail      | Section 8:<br>Induced RESULTS<br>Travel |  |
| ECTION 6: LIGHTING E                   |             | Enter P                                                                              | oject Title Here                     |                      | Maintenance Dept.<br>(Special Module)   |  |
| wer Rating                             |             | HTING TOTALS                                                                         |                                      |                      |                                         |  |
| mber of Lamps/Signal Heads             | Direc       | t CO <sub>2</sub>                                                                    | Change Unit                          | (mt)                 |                                         |  |
| nber of Years Operating                | Dire        | t N <sub>2</sub> O<br>t CO <sub>2</sub> Equivalent                                   | 0.00<br>0.00<br>0.00                 | (mt)<br>(mt)<br>(mt) |                                         |  |
| Add Item                               | Upst        | eam SF <sub>6</sub><br>ream CO <sub>2</sub> Equivalent<br>CO <sub>2</sub> Equivalent | 0.00<br>0.00<br>0.00                 | (kg)<br>(mt)<br>(mt) |                                         |  |
|                                        | LIGHTING IT | EMS ADDED                                                                            | Reset                                | Save                 |                                         |  |
|                                        |             |                                                                                      |                                      |                      |                                         |  |
|                                        |             |                                                                                      |                                      |                      |                                         |  |
|                                        |             |                                                                                      |                                      |                      |                                         |  |
|                                        |             |                                                                                      |                                      |                      |                                         |  |
|                                        |             |                                                                                      |                                      |                      |                                         |  |
|                                        |             |                                                                                      |                                      |                      |                                         |  |

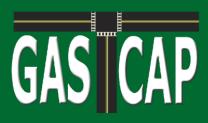

#### Section 7: Rail

Section 7 estimates emissions from the construction of railway projects.

Step 1: Select the category of rail item to be added. Step 2: Select the specific item within that category.

Step 2 will determine the remaining steps, dependent on the variables involved with the selected item. Variables for specific items include:

**Joint Bars**: When selecting joint bars, the user will be prompted for rail length in order to determine how many joint bars are required. Rail length options are 39 feet, 80 feet, or continuous. If continuous is selected, the user will be prompted to enter the continuous rail length.

**Timber Ties**: For timber ties, the user is prompted to choose a timber disposal method. The disposal method will result in a credit against emissions due to either the burning of the timber as fuel or the storing of it in a landfill (carbon sequestration).

For all items that are dependent on length of track, the user will be prompted to enter the number of parallel tracks. As most items require an input in feet, there is a simple calculator on the page that can be used to convert miles into feet. Pressing Reset returns all values to zero. Total emissions can be viewed in grams or metric tons.

Section 7: Rail

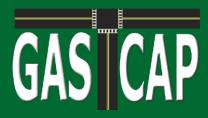

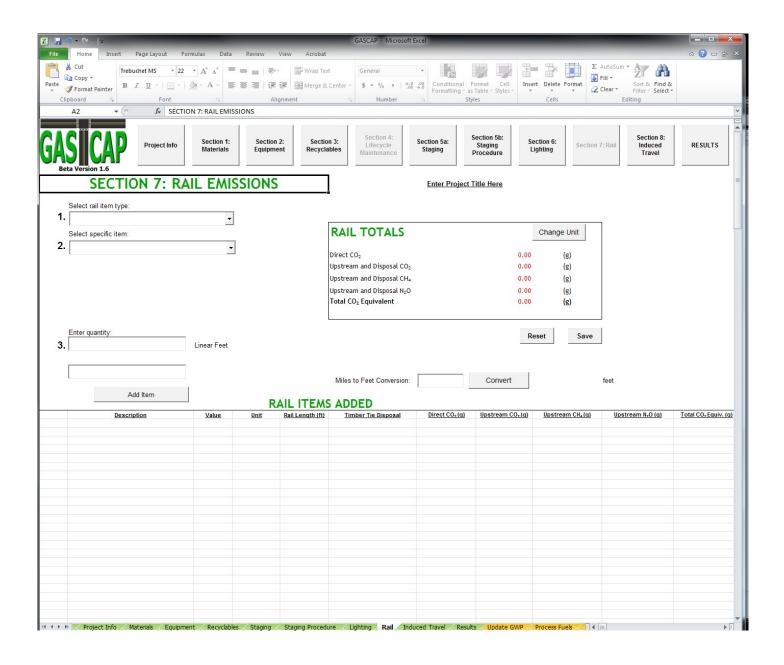

Section 7: Rail

# GAS CAP

## User Guide

#### Section 8: Induced Travel

Section 8 of GASCAP estimates the additional impact of mobile emissions from induced travel —the increase (or decrease) in travel activity that occurs in response to adding (or removing) capacity from a roadway, assuming that the project life is 50 years.

| ersion 2.0         |                                             | Equipment Recyclables Mail                         | staging                                     | Disruption                      | Lighting                            |       | Travel.    |                                       |  |
|--------------------|---------------------------------------------|----------------------------------------------------|---------------------------------------------|---------------------------------|-------------------------------------|-------|------------|---------------------------------------|--|
| CTION 8            | : INDUCED TRAV                              | EL Enter                                           | r Project Title Here                        |                                 |                                     |       |            | Maintenance Dept.<br>(Special Module) |  |
|                    | city been added or take                     | n away?                                            |                                             |                                 |                                     |       |            |                                       |  |
| )Yes ()            |                                             |                                                    |                                             |                                 |                                     |       |            |                                       |  |
| ne Miles Add       | led or Subtracted                           | INDUCED TRA                                        | VEL TOTALS                                  |                                 |                                     | Chang | e Unit     |                                       |  |
|                    | n taken away enter<br>the appropriate boxes | Type of Facility<br>Lane Miles Added or            | Expressways<br>Freeways Interstates<br>0.00 | Arterial<br>Roads Colle<br>0.00 | ctor Roads Local Roads<br>0.00 0.00 |       |            |                                       |  |
| Expressways        | 0                                           | Subtracted<br>CO <sub>2</sub> over 50 years        | 0.00                                        | 0.00                            | 0.00 0.00                           | 0.00  | (g)        |                                       |  |
| eeways Interstates |                                             | CH <sub>4</sub> over 50 years                      | 0.00                                        | 0.00                            | 0.00 0.00                           | 0.00  | (g)        |                                       |  |
| Arterial Roads     | 0                                           | N <sub>2</sub> O over 50 years<br>BC over 50 years | 0.00                                        | 0.00                            | 0.00 0.00                           |       | (g)<br>(g) |                                       |  |
| 0.0.0 Dest         | 0                                           | SF, over 50 years                                  | 0.00                                        | 0.00                            | 0.00 0.00                           |       | (mg)       |                                       |  |
| Collector Roads    | -                                           | Total CO <sub>2</sub> Equivalent                   | 0.00                                        | 0.00                            | 0.00 0.00                           |       | (g)        |                                       |  |
| Local Roads        | 0                                           | Save Reset                                         |                                             |                                 |                                     |       |            |                                       |  |
|                    |                                             |                                                    |                                             |                                 |                                     |       |            |                                       |  |

**Step 1**: Select "Yes" if the project has either added or reduced road capacity; otherwise select "No."

**Step 2:** Enter the additional capacity in lane-miles for each class of road (Expressways/Freeways/Interstates, Arterial Roads, Collector Roads, Local Roads) that will result from the project. If capacity has been reduced, enter the change as negative lane-miles.

#### Section 8: Induced Travel

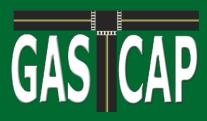

#### Results

The Results worksheet displays the cumulative results from all sections of GASCAP. In addition to results from each individual section, the worksheet contains emission estimation totals for the entire project, and an estimated fuel consumption box based on the Equipment and Staging sections. Current fuel prices can be entered and the total cost updated by pressing the 'Update Fuel Costs' button. The 'Print Results' button will print all results in a two page format.

| X . • • • • • • •                                |                      |                   | _                                                 | _                         |                                        | GASCAP 2.0 - Mic       | rosoft Excel                         | _                      | _                  | _                               | _                                     |             | - 0 - * |     |
|--------------------------------------------------|----------------------|-------------------|---------------------------------------------------|---------------------------|----------------------------------------|------------------------|--------------------------------------|------------------------|--------------------|---------------------------------|---------------------------------------|-------------|---------|-----|
| File Home Insert Page L                          | ayout Formulas<br>fx | Data              | Review View                                       | Developer Ad              | id-lins Acrobat                        |                        |                                      |                        |                    |                                 |                                       |             | v 🕜 – 🖗 | _   |
| 150 1                                            | <i>/</i>             |                   |                                                   |                           |                                        |                        |                                      |                        |                    |                                 |                                       |             |         | > 4 |
|                                                  |                      | tion 1:<br>erials | Section 2:<br>Equipment                           | Section 3:<br>Recyclables | Section 4:<br>Lifecycle<br>Maintenance | Section 5a:<br>Staging | Section 5b:<br>Traffic<br>Disruption | Section 6:<br>Lighting | Section 7:<br>Rail | Section 8:<br>Induced<br>Travel | RESULTS                               |             |         | •   |
|                                                  |                      |                   | Enter Project Title                               | Here                      |                                        |                        |                                      |                        |                    |                                 |                                       |             |         |     |
| SECTION 1:                                       | Materials            |                   |                                                   | L RESULT                  | S                                      |                        |                                      | Chan                   | ge Unit            |                                 | Maintenance Dept.<br>(Special Module) |             |         |     |
| Direct CO <sub>2</sub><br>Direct CH <sub>4</sub> |                      | 00 (g)<br>00 (g)  | CO <sub>2</sub><br>CH <sub>4</sub>                |                           |                                        | 0.00                   |                                      |                        |                    |                                 | (opecial module)                      |             |         |     |
| Direct N <sub>2</sub> O                          | 0.                   | (g) 00            | N <sub>2</sub> O                                  |                           |                                        | 0.00                   | (g)                                  | Print                  | Results            |                                 |                                       |             |         |     |
| Direct CO <sub>2</sub> Equivalent                |                      | (g) 00            | SFe                                               |                           |                                        | 0.00                   |                                      |                        |                    |                                 |                                       |             |         |     |
| Upstream CO <sub>2</sub>                         |                      | 00 (g)            | PM <sub>BC</sub>                                  |                           |                                        | 0.00                   |                                      |                        |                    |                                 |                                       |             |         |     |
|                                                  |                      |                   | 1 MBC                                             |                           |                                        | 0.00                   | (9)                                  |                        |                    |                                 |                                       |             |         |     |
| Upstream CH <sub>4</sub>                         |                      | 00 (g)            |                                                   |                           |                                        |                        |                                      | 5                      | ave                |                                 |                                       |             |         |     |
| Upstream N <sub>2</sub> O                        | 0.                   | 00 (g)            | Total CO                                          | 2 Equivalen               | t                                      | 0.00                   | (g)                                  |                        |                    |                                 |                                       |             |         |     |
| Upstream SF6                                     |                      | 00 (mg)           |                                                   |                           |                                        |                        |                                      |                        |                    |                                 |                                       |             |         |     |
| Upstream CO <sub>2</sub> Equivalent              |                      | 00 (g)            | Fuel Consun                                       | nption                    |                                        |                        |                                      |                        |                    |                                 |                                       |             |         |     |
| Combined CO <sub>2</sub> Equivalent              | 0.                   | 00 (g)            | 0                                                 | 6 Ethanol RFG)            |                                        |                        | gallons                              |                        |                    |                                 |                                       |             |         |     |
| SECTION 2:                                       | Equipment            |                   | Gasoline                                          | e Ethanol RFG)            |                                        |                        | gallons                              |                        |                    |                                 |                                       |             |         |     |
|                                                  |                      |                   | 20% Biodiese                                      | el                        |                                        |                        | gallons                              |                        |                    |                                 |                                       |             |         |     |
| Direct CO <sub>2</sub>                           | 0.                   | 00 (g)            | Diesel                                            |                           |                                        | 0.00                   | gallons                              |                        |                    |                                 |                                       |             |         |     |
| Direct CH <sub>4</sub>                           |                      | 00 (g)            | Liquified Petro                                   |                           |                                        |                        | gallons                              |                        |                    |                                 |                                       |             |         |     |
| Direct N <sub>2</sub> O                          |                      | 00 (g)            | Compressed                                        | Natural Gas               |                                        | 0.00                   | GGE                                  |                        |                    |                                 |                                       |             |         |     |
| Direct PM <sub>BC</sub>                          |                      | 00 (g)            |                                                   |                           |                                        |                        |                                      |                        |                    |                                 |                                       |             |         |     |
| Direct CO <sub>2</sub> Equiv. from HFCs          |                      | 00 (g)            | Fuel Costs                                        |                           | 4.00                                   | _                      |                                      |                        |                    |                                 |                                       |             |         |     |
| Direct CO <sub>2</sub> Equivalent                |                      | 00 (g)            |                                                   | 6 Ethanol RFG)            | 4.00                                   |                        | \$ per gallon                        |                        |                    |                                 |                                       |             |         |     |
| Upstream CO <sub>2</sub>                         |                      | 00 (g)            | Gasoline                                          |                           | 3.75                                   |                        | S per gallon                         |                        |                    |                                 |                                       |             |         |     |
| Upstream CH <sub>4</sub>                         |                      | 00 (g)            | 20% Biodiese                                      | 1                         | 4.00                                   |                        | \$ per gallon                        |                        |                    |                                 |                                       |             |         |     |
| Upstream N <sub>2</sub> O                        |                      | 00 (g)            | Diesel                                            |                           | 1.50                                   |                        | \$ per gallon                        |                        |                    |                                 |                                       |             |         |     |
| Upstream PM <sub>BC</sub>                        |                      | 00 (g)            | Liquified Petre                                   |                           | 1.50                                   |                        | \$ per gallon                        |                        |                    |                                 |                                       |             |         |     |
| Upstream SF <sub>6</sub>                         |                      | 00 (mg)           | Compressed                                        | Natural Gas               |                                        |                        | \$ per GGE                           |                        |                    |                                 |                                       |             |         |     |
| Upstream CO <sub>2</sub> Equivalent              |                      | 00 (g)            |                                                   | Hoda                      | te Fuel Costs                          |                        |                                      |                        |                    |                                 |                                       |             |         |     |
| Combined CO <sub>2</sub> Equivalent              | 0.                   | 00 (g)            |                                                   |                           | te i dei Gusta                         |                        |                                      |                        |                    |                                 |                                       |             |         |     |
|                                                  |                      |                   |                                                   |                           |                                        |                        |                                      |                        |                    |                                 |                                       |             |         |     |
| SECTION 3:                                       | Recyclables Credi    | ts                | Total Fue                                         | l Cost                    |                                        | \$0.00                 |                                      |                        |                    |                                 |                                       |             |         |     |
|                                                  |                      |                   |                                                   |                           |                                        |                        |                                      |                        |                    |                                 |                                       |             |         |     |
| CO <sub>2</sub>                                  |                      | 00 (g)            | [                                                 |                           |                                        |                        |                                      |                        |                    |                                 |                                       |             |         |     |
| CH4                                              |                      | 00 (g)            | SECTION 5b                                        |                           | Traffic Disrupti                       | on                     |                                      |                        |                    |                                 |                                       |             |         |     |
| N <sub>2</sub> O                                 |                      | 00 (g)            |                                                   |                           |                                        |                        |                                      |                        |                    |                                 |                                       |             |         |     |
| SF6<br>Total CO, Equivalent                      |                      | 00 (mg)           | Direct CO <sub>2</sub>                            |                           |                                        | 0.00                   |                                      |                        |                    |                                 |                                       |             |         |     |
| Total CO <sub>2</sub> Equivalent                 | 0.                   | 00 (g)            | Direct CH <sub>4</sub><br>Direct N <sub>2</sub> O |                           |                                        | 0.00                   |                                      |                        |                    |                                 |                                       |             |         |     |
| SECTION 4:                                       | Lifecycle Mainten    | -                 | Direct N <sub>2</sub> O<br>Direct PMac            |                           |                                        | 0.00                   |                                      |                        |                    |                                 |                                       |             |         |     |
| SECTION 4:                                       | cnecycle mainten.    | ince              | Direct CO <sub>2</sub> E                          | quivalent                 |                                        | 0.00                   |                                      |                        |                    |                                 |                                       |             |         |     |
| Direct CO <sub>2</sub>                           | 0                    | 00 (g)            | Upstream CO                                       |                           |                                        | 0.00                   |                                      |                        |                    |                                 |                                       |             |         |     |
| Direct CH <sub>4</sub>                           |                      | 00 (g)            | Upstream CH                                       |                           |                                        | 0.00                   |                                      |                        |                    |                                 |                                       |             |         | Ŧ   |
| H 4 F H Opening Project Info                     | Materials / Equipri  |                   |                                                   |                           | Recyclables 🧹 Main                     | tenance Stagin         | g 🧹 Traffic Disrup                   | otion 🏑 Lighting 🏑     | Rail / Induced Tr  | ravel Results                   |                                       |             |         | 1   |
| Ready 🞦                                          |                      |                   |                                                   |                           |                                        |                        |                                      |                        |                    |                                 |                                       | I II 100% — | 0       | ۲   |

#### Results

# GAS CAP

# User Guide

### Maintenance Department Module

GASCAP's Maintenance module addresses planned rehabilitations of NJDOT facilities, but not routine maintenance, such as pothole filling and crack sealing. To address this gap, GASCAP includes a special module for estimating direct and upstream emissions from equipment fuels and materials from routine maintenance activities to enable a more complete life-cycle analysis with respect to capital projects. The results from this data gathering module are treated as separate section from other GASCAP modules.

#### Maintenance Equipment

- Step 1: Click the "Equipment" radio button to begin adding equipment.
- Step 2: Enter (in the following order) the type; quantity of pieces; model year; fuel; time spent idling; miles travelled; horse power rating; and air conditioning for each equipment item you would like to add. Not all fields are applicable to every equipment item, and may appear grey.
- Step 3: Click "Update Maintenance" to add equipment. The item will appear in list the bottom of the spreadsheet (once for running emission and once for idling emissions). Click the "Remove" button to the right of the item to remove it from the equipment list.

#### Maintenance Materials

- Step 1: Click the "Materials" radio button to begin adding materials.
- Step 2: Enter (in the following order) the type; heating temperature; outdoor ambient temperature; quantity; percentage of binder; percentage of aggregate moisture; and solvent type for each material item you would like to add. Not all fields are applicable to every material and may appear grey.
- Step 3: Click "Update Maintenance" to add materials. The item will appear in list the bottom of the spreadsheet. Click the "Remove" button to the right of the item to remove it from the materials list.

#### Viewing and Saving Detailed Results

A summary of the maintenance emissions appears on main worksheet. You can also view emissions separately for materials; generators; idling vehicles; and running vehicles. To see separate results, click "View Detailed Results" to navigate to the results page.

Clicking "Save" on the data entry sheet opens a dialogue to save the results in a new workbook. The first sheet will contain the list of equipment and materials. The second sheet will contain detailed results from the module. *Once the results are saved, the module will automatically reset.* 

#### Maintenance Department Module

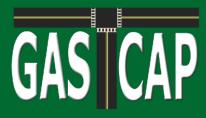

| SICAP                              | Project Info Section |                             | Section 3:<br>Recyclables | Section 4:<br>Lifecycle<br>Maintenance | Section 5a:<br>Staging                                                         | Section 5b<br>Traffic<br>Disruption | sect                            | tion 6:<br>hting   | Section 7<br>Rail                      | 1                  | ection 8:<br>nduced<br>Travel     | RESULTS                  |                     |                            |         |  |
|------------------------------------|----------------------|-----------------------------|---------------------------|----------------------------------------|--------------------------------------------------------------------------------|-------------------------------------|---------------------------------|--------------------|----------------------------------------|--------------------|-----------------------------------|--------------------------|---------------------|----------------------------|---------|--|
| leta Version 2.0                   | MAINT                | ENANCE (S                   | PECIAL                    |                                        |                                                                                |                                     |                                 |                    |                                        |                    | Maetar                            | ance Dept.<br>al Module) |                     |                            |         |  |
| oject Nam                          | Select I             | nput Type                   |                           |                                        |                                                                                |                                     | MA                              | INTER              | NANCE                                  | тота               | LS                                |                          |                     |                            |         |  |
|                                    | pment                |                             | Materials<br>C            |                                        | Direct CO <sub>2</sub><br>Direct CH <sub>4</sub>                               |                                     | 0.00                            |                    | Upstream C<br>Upstream C               |                    |                                   | 0.00                     |                     |                            |         |  |
| Equip                              | oment Type           | 1VA                         | laterials Type            | 9                                      | Direct N <sub>2</sub> O<br>Direct PM <sub>BC</sub><br>Direct CO <sub>2</sub> e |                                     | 0.00<br>0.00<br>0.00            | (g)                | Upstream N<br>Upstream P<br>Upstream S | Mec                |                                   | 0.00<br>0.00             |                     |                            |         |  |
| Quantity<br>N/A                    | Year                 | Heating Temp                |                           | nt Temp *F                             | from HFCs<br>Direct CO <sub>2</sub> e                                          | 3                                   | 0.00                            | (g)                | Upstream (<br>Combined                 |                    |                                   | 0.00                     |                     | 6                          |         |  |
| N/A                                | uel                  | Quantity<br>N/A<br>Binder % | Uni<br>N/A                | ggregate                               | View D<br>Res                                                                  |                                     |                                 |                    |                                        | C                  | hange Unit                        | Unit<br>(9)              |                     |                            |         |  |
| Hours Idling<br>N/A<br>Horse Power | Miles Traveled       | N/A                         | Solvent                   |                                        | Save                                                                           | Reset                               |                                 |                    |                                        |                    |                                   |                          |                     |                            |         |  |
| N/A 🗾 I                            | Ar Conditioning?     | Update                      |                           | <u> </u>                               |                                                                                |                                     |                                 |                    |                                        |                    |                                   |                          |                     |                            |         |  |
| NTENANCE                           | ITEMS ADDED          | Maintenance                 |                           |                                        |                                                                                |                                     |                                 |                    |                                        |                    |                                   |                          |                     |                            |         |  |
| Equip.<br>Pieces                   | Description          | Value                       | Vnit Dir                  | ect CO. (g) Direct CH.                 | g) Direct NJO (g)                                                              | Direct PMar.                        | Direct CO.e.<br>from<br>HFCs(a) | Direct<br>CO.e (a) | <u>Upstream.</u><br><u>CO.(q)</u>      | Upstream<br>CH_(g) | <u>Vostream</u><br><u>N.O.(q)</u> | Upstream PMa.            | Upstream<br>SF_(mg) | Upstream<br>CO. Equiv. (q) | FuelVse |  |
|                                    |                      |                             |                           |                                        |                                                                                |                                     |                                 |                    |                                        |                    |                                   |                          |                     |                            |         |  |
|                                    |                      |                             |                           |                                        |                                                                                |                                     |                                 |                    |                                        |                    |                                   |                          |                     |                            |         |  |
|                                    |                      |                             |                           |                                        |                                                                                |                                     |                                 |                    |                                        |                    |                                   |                          |                     |                            |         |  |

#### Maintenance Department Module

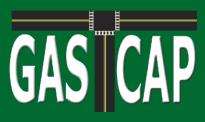

#### CURRENT MAINTENANCE RESULTS

|                                         |          | Unit                          |           |             |                         |
|-----------------------------------------|----------|-------------------------------|-----------|-------------|-------------------------|
|                                         |          |                               |           | Change Unit | (g)                     |
| Direct CO <sub>2</sub>                  | 0.00 (g) | Upstream CO <sub>2</sub>      | 0.00 (g)  | 1.          |                         |
| Direct CH <sub>4</sub>                  | 0.00 (g) | Upstream CH <sub>4</sub>      | (g) 0.00  |             |                         |
| Direct N₂O                              | 0.00 (g) | Upstream NzO                  | (e) 0.00  |             |                         |
| Direct PM <sub>PC</sub>                 | 0.00 (g) | Upstream PM <sub>PC</sub>     | 0.00 (g)  |             |                         |
| Direct CO <sub>2</sub> Equiv. from HFCs | 0.00 (g) | Upstream SFs                  | 0.00 (mg) |             | Return to Data<br>Entry |
| Direct CO <sub>2</sub> Equiv.           | 0.00 (g) | Upstream CO <sub>2</sub> Equi | 0.00 (g)  |             | LINUY                   |
|                                         |          | Combined CO <sub>2</sub> Equ  | 0.00 (g)  |             | -                       |

|                                         |          | Unit                          |           |             |                |
|-----------------------------------------|----------|-------------------------------|-----------|-------------|----------------|
|                                         |          |                               |           | Change Unit | (g)            |
| Direct CO <sub>2</sub>                  | (و) 0.00 | Upstream CO <sub>2</sub>      | 0.00 (g)  |             |                |
| Direct CH <sub>4</sub>                  | 0.00 (g) | Upstream CH <sub>4</sub>      | 0.00 (g)  |             |                |
| Direct N₂O                              | 0.00 (g) | Upstream NzO                  | 0.00 (g)  |             |                |
| Direct PM <sub>PC</sub>                 | 0.00 (g) | Upstream PM <sub>ec</sub>     | (e) 0.00  |             |                |
| Direct CO <sub>2</sub> Equiv. from HFCs | 0.00 (g) | Upstream SFs                  | 0.00 (mg) |             | Return to Data |
| Direct CO <sub>2</sub> Equiv.           | 0.00 (g) | Upstream CO <sub>2</sub> Equi | 0.00 (g)  |             | Entry          |
|                                         |          | Combined CO <sub>2</sub> Equ  | 0.00 (g)  |             |                |

| Ve                            |          | Unit                          |           |             |                |
|-------------------------------|----------|-------------------------------|-----------|-------------|----------------|
|                               |          |                               |           | Change Unit | (9)            |
| Direct CO <sub>2</sub>        | (g) 0.00 | Upstream CO <sub>2</sub>      | 0.00 (g)  |             |                |
| Direct CH <sub>4</sub>        | 0.00 (g) | Upstream CH <sub>4</sub>      | 0.00 (g)  |             |                |
| Direct N <sub>2</sub> O       | 0.00 (g) | Upstream N₂O                  | 0.00 (g)  |             |                |
| Direct PM <sub>PC</sub>       | 0.00 (g) | Upstream PM <sub>PC</sub>     | 0.00 (g)  |             | 3000 63260     |
| Direct CO2 Equiv. from HFCs   | 0.00 (g) | Upstream SFs                  | 0.00 (mg) |             | Return to Data |
| Direct CO <sub>2</sub> Equiv. | 0.00 (g) | Upstream CO <sub>2</sub> Equi | 0.00 (g)  |             | Entry          |
|                               |          | Combined CO <sub>2</sub> Equ  | 0.00 (g)  |             |                |

| Vel                                     | nicle Runr | ning Emissions                |           |             |
|-----------------------------------------|------------|-------------------------------|-----------|-------------|
|                                         |            |                               |           | Change Unit |
| Direct CO <sub>2</sub>                  | 0.00 (g)   | Upstream CO <sub>2</sub>      | 0.00 (g)  | 12          |
| Direct CH <sub>4</sub>                  | 0.00 (g)   | Upstream CH <sub>4</sub>      | 0.00 (g)  |             |
| Direct N₂O                              | 0.00 (g)   | Upstream N₂O                  | 0.00 (g)  |             |
| Direct PM <sub>ec</sub>                 | 0.00 (g)   | Upstream PM <sub>PC</sub>     | (و) 0.00  |             |
| Direct CO <sub>2</sub> Equiv. from HFCs | (g) 00.0   | Upstream SF:                  | 0.00 (mg) |             |
| Direct CO <sub>2</sub> Equiv.           | 0.00 (g)   | Upstream CO <sub>2</sub> Equi | 0.00 (g)  |             |
|                                         |            | Combined CO <sub>2</sub> Equ  | 0.00 (g)  |             |

|                             | Total E   | missions          |           |             | Unit |
|-----------------------------|-----------|-------------------|-----------|-------------|------|
|                             |           |                   |           | Change Unit | (9)  |
| Direct CO2                  | 0.00 (g)  | Upstream CO2      | 0.00 (g)  |             |      |
| Direct CH4                  | 0.00 (g)  | Upstream CH4      | 0.00 (g)  |             |      |
| Direct N2O                  | (g) 00.0  | Upstream N2O      | 0.00 (g)  |             |      |
| Direct PMBC                 | (g) 00.0  | Upstream PMBC     | 0.00 (g)  |             |      |
| Direct CO2 Equiv. from HFCs | (g) 00.0  | Upstream SF6      | 0.00 (mg) |             |      |
| Direct CO2 Equiv.           | 0.00 (g)  | Upstream CO2 Equi | 0.00 (g)  |             |      |
| Second Second Second Second | 50 States | Combined CO2 Equ  | 0.00 (g)  |             |      |

#### Maintenance Department Module

Return to Data Entry

Unit (g)

# GAS CAP

## User Guide

### Section 9: Updating GASCAP

Periodically, it may be necessary to update GASCAP with new data with emissions factors, new vehicles, etc. There are several, password-protected modules which allow administrators to easily update the software.

There are 9 modules for updating data in GASCAP:

- Section 9a: Update Global Warming Potential Values
- Section 9b: Process Fuels
- Section 9c: Electricity Production
- Section 9d: Steel
- Section 9e: Other Materials
- Section 9f: Equipment Year
- Section 9g: Staging
- Section 9h: Induced Travel

Before updating Sections 9b - 9e, it is necessary to extract new emissions factors from the latest version of Argonne National Laboratory's GREET model. For detailed instructions for obtaining these factors, see the Technical Memorandum **Updating GASCAP with Revised Greet Vehicle and Fuel Cycle Values.** 

Other Sections may require extracting data from other models, such as NONROAD or MOVES. This will be noted in the instructions for updating these sections.

#### Accessing the Update Modules

To access GASCAP's updating modules, type the administrator password into the box on the Project Info tab.

| Administrator Password | Confirm<br>Password | Section 9:<br>Admin |  |
|------------------------|---------------------|---------------------|--|
|------------------------|---------------------|---------------------|--|

| Click Confirm Password. If the password is correct, the confirmation window to |
|--------------------------------------------------------------------------------|
| the right will appear.                                                         |

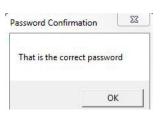

Click OK. Then click the Section 9: Admin button.

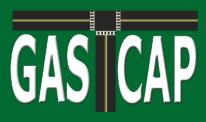

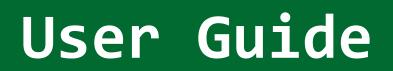

## Section 9a: Global Warming Potential Values

Click the "Section 9a: Update GWP Values" button at the top of the screen to navigate to the correct worksheet. To update GWP values, replace the existing values for Methane, Nitrous Oxide, Hexafluoride, and HFC-134a. Then click the "Update GWP" button at the bottom.

| X Microsoft | Excel - GASCAP 2.0              |                   | _                                   | _                            | _                                        | Second Second          | and a second                      |                                  |                        |                                  | <br>3 |
|-------------|---------------------------------|-------------------|-------------------------------------|------------------------------|------------------------------------------|------------------------|-----------------------------------|----------------------------------|------------------------|----------------------------------|-------|
| GAS         | Version 2.0                     | Project Info      | Section 9a:<br>Update GWP<br>Values | Section 9b:<br>Process Fuels | Section 9c:<br>Electricity<br>Production | Section 9d:<br>Steel   | Section 9e:<br>Other<br>Materials | Section 9f:<br>Equipment<br>Year | Section 9g:<br>Staging | Section 9h:<br>Induced<br>Travel | 4     |
|             | SECTION                         | 1 9a: UF          | DATE GW                             | /P VALUI                     | ES                                       |                        |                                   | Enter Pro                        | ject Title Here        |                                  |       |
| 1.          | Enter admin p<br>(This only nee |                   |                                     |                              | sion)                                    |                        | GWP V                             | أعابيوه                          |                        |                                  |       |
|             |                                 |                   |                                     |                              |                                          |                        | GULLA                             | alues                            |                        | Value                            |       |
| 2.          | Input Methan                    | e GWP             |                                     |                              |                                          |                        | Carbon Diox                       | ide                              |                        | 1                                |       |
|             |                                 |                   |                                     |                              |                                          |                        | Methane                           |                                  |                        | 25                               |       |
|             |                                 |                   |                                     |                              |                                          |                        | Nitrous Oxid                      | e                                |                        | 298                              |       |
| -           |                                 |                   |                                     |                              |                                          |                        | Sulfur Hexaf                      | luoride                          |                        | 22,800                           |       |
| 3.          | Input Nitrous                   | Oxide GWF         | •                                   |                              |                                          |                        | HFC-134a                          |                                  |                        | 18                               |       |
|             |                                 |                   |                                     |                              |                                          |                        |                                   |                                  |                        |                                  |       |
|             |                                 |                   |                                     |                              |                                          |                        |                                   |                                  |                        |                                  |       |
| 4.          | Input Sulfur H                  | lexfluoride       | GWP                                 |                              |                                          |                        |                                   |                                  |                        |                                  |       |
|             |                                 |                   |                                     |                              |                                          |                        |                                   |                                  |                        |                                  |       |
|             |                                 |                   |                                     |                              |                                          |                        |                                   |                                  |                        |                                  |       |
|             |                                 |                   |                                     |                              |                                          |                        |                                   |                                  |                        |                                  |       |
| 5.          | Input HFC-134                   | 4a GVVP           |                                     |                              |                                          |                        |                                   |                                  |                        |                                  |       |
|             |                                 |                   |                                     |                              |                                          |                        |                                   |                                  |                        |                                  |       |
|             |                                 |                   |                                     |                              |                                          |                        |                                   |                                  |                        |                                  |       |
|             |                                 |                   |                                     |                              |                                          |                        |                                   |                                  |                        |                                  |       |
|             | Update G                        | WP                |                                     |                              |                                          |                        |                                   |                                  |                        |                                  |       |
|             |                                 |                   |                                     |                              |                                          |                        |                                   |                                  |                        |                                  |       |
|             |                                 |                   |                                     |                              |                                          |                        |                                   |                                  |                        |                                  |       |
|             |                                 |                   |                                     |                              |                                          |                        |                                   |                                  |                        |                                  |       |
|             |                                 |                   |                                     |                              |                                          |                        |                                   |                                  |                        |                                  |       |
|             |                                 |                   |                                     |                              |                                          |                        |                                   |                                  |                        |                                  |       |
|             |                                 |                   |                                     |                              |                                          |                        |                                   |                                  |                        |                                  |       |
|             |                                 |                   |                                     |                              |                                          |                        |                                   |                                  |                        |                                  |       |
|             |                                 |                   |                                     |                              |                                          |                        |                                   |                                  |                        |                                  |       |
|             |                                 |                   |                                     |                              |                                          |                        |                                   |                                  |                        |                                  |       |
|             |                                 |                   |                                     |                              |                                          |                        |                                   |                                  | -                      | 2.1                              | <br>Ŧ |
| 16 6 F H B  | Update GWP Process              | Fuels Electricity | Production Steel                    | Other Materials 🖉 Upd        | ate Equipment 🖉 U                        | Jodate Staging Factors | Induced Travel Fac                | tors / Update Log                | ( • • • · /            |                                  |       |

# GAS CAP

# User Guide

## Section 9b: Process Fuels Emissions Factors

GASCAP allows you to update upstream emissions and combustion emissions for process fuels. Click the "Section 9b: Process Fuels" button to navigate to the correct updating worksheet, shown below.

| X 🖬 🤊 • | (* * j= | GASCAP 2.0 - Microsoft Excel                                                                                                    | - 0 -X-   |
|---------|---------|----------------------------------------------------------------------------------------------------|-----------|
| File P  | iome I  | insert PageLayout Formulas Data Review View Developer Add-Ins Acrobat                                                                                                    | v 🕜 🗆 🕫 🛙 |
| 510     | )       | v (m fr                                                                                                    | ¥         |
| GAS     | C/      | Project Info Section 9a: Section 9b: Electricity Process Fuels Section 9c: Section 9d: Cother Materials Section 9f: Equipment Year Staging Staging Staging Stagent Stagent Sta | -         |
|         | 1.      | Enter admin password (Project Info tab)<br>(This only needs to be done once per GASCAP session)                                                                                                    |           |
|         | 2.      | Click Update Process Fuels Upstream<br>Emissions or Update Process Fuels<br>Combustion Emissions Upstream Emissions Upstream Emissions                                                                                                    |           |
|         | 3.      | Enter revised values in form                                                                                                    |           |
|         | 4.      | Click Update Factors                                                                                                    |           |
|         |         |                                                                                                    |           |

To update the upstream emissions, click the "Update Process Fuels Upstream Emissions" button. Enter new values for each greenhouse gas and process fuel in the dialogue box shown below. Click Update Factors.

|     | Coal    | Natural<br>Gas | Conv.<br>Gasoline | Distillate<br>Fuel Oil | Residual<br>Oil | LPG    | Coke | Petroleum<br>Coke | Asphalt |
|-----|---------|----------------|-------------------|------------------------|-----------------|--------|------|-------------------|---------|
| :02 | 108,266 | \$9,379        | 75,645            | 78,169                 | 85,045          | 68,024 | NA   | 104,622           | NA      |
| CH4 | 4.000   | 1.100          | 5.193             | .180                   | 3.240           | 1.080  | NA   | 4.000             | NA      |
| 120 | 1.000   | 1.100          | 2.400             | .390                   | .360            | 4.860  | NA   | 1.000             | NA.     |

To update the combustion emissions, click the "Update Process Fuels Upstream Emissions Button." Enter new values for each greenhouse gas and process fuel in the dialogue box shown below. Click Update Factors.

|     | Coal  | Natural<br>Gas | Conv.<br>Gasoline | Distillate<br>Fuel Oil | Residual<br>Oil | LPG    | Coke  | Petroleum<br>Coke | Asphalt |
|-----|-------|----------------|-------------------|------------------------|-----------------|--------|-------|-------------------|---------|
| CO2 | 1,654 | 12,855         | 15,249            | 16,786                 | 7,326           | 11,766 | 1,952 | 22,895            | 17,276  |
| СН4 | 148   | 551            | 133               | 128                    | 37              | 320    | 207   | 173               | 128     |
| N20 | .031  | ,271           | 1.124             | .222                   | .110            | .182   | .034  | .369              | .238    |

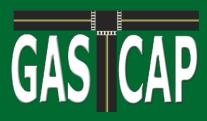

## Section 9c: Electricity Production Emissions Factors

Click the "Section 9c: Electricity Production" button to navigate to the correct worksheet, shown below.

| X 🖌 🔊 • (* •  = | GASCAP 20 - Microsoft Excel                                                                                                    | - 0 - X   |
|-----------------|----------------------------------------------------------------------------------------------------|-----------|
| File Home Ins   | ert Page Layout Formulas Data Review View Developer Add-ans Acrobat                                                                                                    | v 🕜 🗆 🗑 X |
| Q14             | A                                                                                                    |           |
| GAS CA          | Project Info         Section 9x:<br>Update GWP<br>Values         Section 9b:<br>Electricity<br>Production         Section 9d:<br>Steel         Section 9d:<br>Materials         Section 9f:<br>Equipment<br>Year         Section 9g:<br>Staging         Section 9h:<br>Induced<br>Travel |           |
| SECT            | ION 9c: ELECTRICITY PRODUCTION Enter Project Title Here                                                                                                    |           |
| 1.              | Enter admin password (Project Info tab)<br>(This only needs to be done once per GASCAP session)                                                                                                    |           |
| 2.              | Click Update Energy Sources for Electricity, Update<br>Transmission Loss or Update Energy Emissions<br>for Electricity Update Energy Emissions for Electricity Update Energy Emissions for Electricity                                                                                   |           |
| 3.              | Enter revised values in form                                                                                                    |           |
| 4.              | Click Update Factors                                                                                                    |           |

First click the "Update Energy Sources for Electricity" button to update the mix of fuels used to generate electricity. The dialogue below will appear.

| Electricity Production  | and per | × |  |  |  |  |  |
|-------------------------|---------|---|--|--|--|--|--|
| Residual Oil            | %       |   |  |  |  |  |  |
| Natural Gas             | 49.66   | % |  |  |  |  |  |
| Coal                    | 7.96    | % |  |  |  |  |  |
| Nuclear Power           | 31.24   | % |  |  |  |  |  |
| Biomass                 | %       |   |  |  |  |  |  |
| Other Sources           | %       |   |  |  |  |  |  |
| C United States Average |         |   |  |  |  |  |  |
| Update Factors          | Cancel  |   |  |  |  |  |  |

Select your region to load default data, either the United States Average or for Northeast. Enter the new values and click Update Factors.

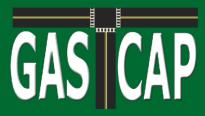

Click the "Update Transmission Loss" button, opening the dialogue box below. Enter the new value for the percentage of electricity lost in transmission. Click Update Factor.

| Transmission Loss    |        |
|----------------------|--------|
| Transmission<br>Loss | 8.00 % |
| Update Factor        | Cancel |

Click the "Update Energy Emissions for Electricity" button to open the updating dialogue box shown below. Select a region to load the default data for either the United States Average or the Northeast. Enter the new emissions factors in grams per million BTUs. Click Update Factors.

| Emissions Factors for Electrici | ty Production | ×       |  |  |  |  |  |  |  |
|---------------------------------|---------------|---------|--|--|--|--|--|--|--|
| voc                             | 4.931         | g/MMBtu |  |  |  |  |  |  |  |
| со                              | 42.432        | g/MMBtu |  |  |  |  |  |  |  |
| CH4                             | 5.290         | g/MMBtu |  |  |  |  |  |  |  |
| N2O                             | 2.689         | g/MMBtu |  |  |  |  |  |  |  |
| CO2                             | 112,882       | g/MMBtu |  |  |  |  |  |  |  |
| CO2 (Incl. VOC,<br>CO)          | 112,964       | g/MMBtu |  |  |  |  |  |  |  |
| C United States Average         |               |         |  |  |  |  |  |  |  |
| Update Factors                  | Ca            | ncel    |  |  |  |  |  |  |  |

# GAS CAP

## User Guide

### Section 9d: Emissions Factors for Steel

Click the "Section 9d: Steel" button to navigate to the worksheet for updating emissions factors associated with virgin and recycled steel, shown below.

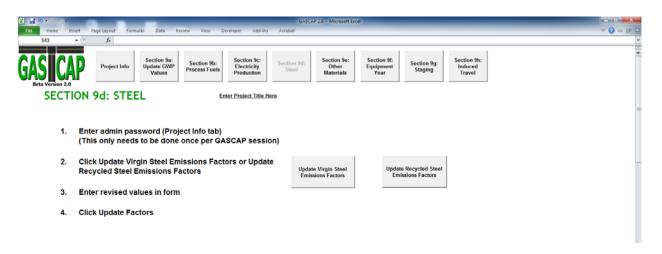

To update factors for virgin steel, click the "Update Virgin Steel Emissions Factors" button. Enter the new values in the dialogue box shown below. Click "Update Values."

| CO2         75,957Å         776,673         148,076         1,300,865         95,300,865         97,90,077         172,447           CH4         79,477         751,49         798,445         696,08         791,277         1,778,677         1,778 | CO2         75,954         775,673         148,674         1,573,865         1,573,865         85,715         718,677         1           CH4         79,477         351,44         390,455         696,575         718,677         1 |     | Ore Recovery   | Ore Pelletizing<br>and Sintering | Coke<br>Production | Blast Furnace  | Basic 02<br>Furnace | Electric Arc<br>Furnace | Sheet<br>Production &<br>Rolling | Stamping      |
|----------------------------------------------------------------------------------------------------|----------------------------------------------------------------------------------------------------|-----|----------------|----------------------------------|--------------------|----------------|---------------------|-------------------------|----------------------------------|---------------|
| CH4 29.47 [56.49] [96.45] [96.45] [96.68] [212.77] [1,781.67] [1,198                                                                                                    | CH4 79 47 201.49 390.45 600.55 396.60 272.77 1,270.67 1                                                                                                    |     | g/ton of steel | g/ton of steel                   | g/ton of steel     | g/ton of steel | g/ton of steel      | g/ton of steel          | g/ton of steel                   | g/ton of stee |
|                                                                                                    |                                                                                                    | CO2 | 25,957         | 276,623                          | 148,069            | 1,363,165      | 1,363,165           | 85,315                  | 718,637                          | 522,460       |
| N20 63 3.00 3.05 62 1.01 1.14 11.28 8.33                                                                                                    | N20 (i) 1.01 1.07 (i) 1.01 1.14 1.120 (i)                                                                                                    | сн4 | 29.47          | 351.49                           | 390.45             | 696.36         | 396.08              | 217.77                  | 1,730.67                         | 1,179.46      |
|                                                                                                    |                                                                                                    | N20 | .63            | 3.80                             | 1.05               | .62            | 1.01                | 1.14                    | 11.70                            | 8.33          |

To update factors for recycled steel, click the "Update Recycled Steel Emissions Factors" button. Enter the new values in the dialogue box shown below. Click "Update Values."

|     | Basic O2<br>Processing | Electric Arc<br>Furnace | Sheet<br>Production &<br>Rolling | Stamping       |
|-----|------------------------|-------------------------|----------------------------------|----------------|
|     | g/ton of steel         | g/ton of steel          | g/ton of steel                   | g/ton of steel |
| CO2 | 99,568                 | 593,328                 | 718,637                          | 522,460        |
| CH4 | 25.10                  | 1,514.50                | 1,730.67                         | 1,179.46       |
| 120 | .06                    | 7.94                    | 1,730.67                         | 8.33           |
|     | lle                    | date Values             | Cancel                           | Ĩ.             |

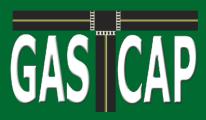

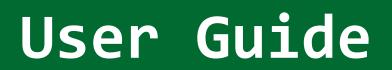

# Section 9e: Emissions Factors for Other Materials

Click the Section 9e: Other Materials button to navigate to the worksheet for updating emissions factors associated with plastics or other materials, shown below.

| X 🖬 🤊 •       | (* •   Ŧ   | GASCAP 2.0 - Microsoft Excel                                                                           |           |
|---------------|------------|----------------------------------------------------------------------------------------------------|-----------|
| File P        | iome Ir    | nsert PageLayout Formulas Data Review View Developer Add-ins Acrobat                                   | × 🕤 🗆 🕅 × |
| X23           | 7          | A >>                                                                                                   | ¥         |
| GAS<br>Beta V | ersion 2.0 |                                                                                                    | -         |
|               | SEC        | TION 9e: OTHER MATERIALS Enter Project Title Here                                                      |           |
|               | 1.         | Enter admin password (Project Info tab)<br>(This only needs to be done once per GASCAP session)        |           |
|               | 2.         | Click Update Plastics Emissions Factors or Update Update Plastics<br>Other Materials Emissions Factors |           |
|               | 3.         | Enter revised values in form                                                                           |           |
|               | 4.         | Click Update Factors                                                                                   |           |
|               |            |                                                                                                    |           |

Click the "Update Plastics Emissions Factors" button. Enter the new values for carbon dioxide, methane, and nitrous oxide emissions (in grams per ton) for each plastic product type in the dialogue box shown below. Click "Update Values."

| Plastics |                                                |                                               |                                                                  | ×                                                                |
|----------|------------------------------------------------|-----------------------------------------------|------------------------------------------------------------------|------------------------------------------------------------------|
|          | Final<br>Polypropylene<br>Product:<br>Combined | Final Average<br>Plastic Product:<br>Combined | Final Glass Fiber-<br>Reinforced<br>Plastic Product:<br>Combined | Final Carbon<br>Fiber-Reinforced<br>Plastic Product:<br>Combined |
|          | giton                                          | g/ton                                         | giton                                                            | g/ton                                                            |
| CO2      | 3,257,690                                      | 4,137,271                                     | 4,995,743                                                        | 10,007,762                                                       |
| CH4      | 5,271.53                                       | 6,236.88                                      | 7,629.05                                                         | 16,027.34                                                        |
| N20      | 38.84                                          | 42.57                                         | 48.70                                                            | 95.10                                                            |
|          | Up                                             | date Values                                   | Cancel                                                           |                                                                  |

Click the "Update Other Materials Emissions Factors." Enter the new values for carbon dioxide, methane, and nitrous oxide emissions (in grams per ton) for each other material product type in the dialogue box shown below. Click "Update Values."

|     | Rubber    | Zinc      | Virgin<br>Aluminum | Recycled<br>Aluminum | Glass     | Lubricating Oil | Copper    |
|-----|-----------|-----------|--------------------|----------------------|-----------|-----------------|-----------|
|     | gton      | gton      | giton              | giton                | giton     | giton           | g/ton     |
| 02  | 2,759,383 | 7,637,808 | 10,582,916         | 2,796,298            | 1,241,794 | 3,929,319       | 7,358,381 |
| CH4 | 5,122.61  | 13,894.11 | 16,319.14          | 6,483.46             | 6,600.77  | 4,039.78        | 12,162.94 |
| 120 | 29.82     | 34.46     | 126-26             | 44.86                | 18.79     | 24.04           | 88.32     |

# GAS CAP

## User Guide

### Section 9f: Equipment Data

GASCAP can be updated with new models of construction equipment. Emissions factors for new equipment must be extracted from EPA's NONROAD model. VTC has prepared scripts for extracting this data using MySQL. See the Technical Memorandum "**Updating Equipment Data in GASCAP**" for step by step directions for preparing a spreadsheet with updated equipment data for new model years. Then follow the instructions below.

Click the "Section 9f: Equipment" button to navigate to the worksheet for updating equipment, shown

| X 🖌 🤊 · 🤆 · 🖙              | GASCAP 20 - Microsoft Excel                                                                                                    | - 0 - X   |
|----------------------------|----------------------------------------------------------------------------------------------------|-----------|
| File Home Inse             | ert Page Layout Formulas Data Review View Developer Add-Ins Acrobat                                                                                                    | v 🕜 🗆 🗊 🛛 |
| W36 -                      | A                                                                                                    | ×         |
| GAS CA<br>Beta Version 2.0 | Section 9a:<br>Update GWP<br>Values         Section 9b:<br>Process Fuels         Section 9c:<br>Electricity<br>Production         Section 9c:<br>Steel         Section 9f:<br>Other<br>Materials         Section 9f:<br>Year         Section 9g:<br>Staging         Section 9h:<br>Induced<br>Travel |           |
| SECTIO                     | N 9f: UPDATE EQUIPMENT Enter Project.Title.Here                                                                                                    |           |
| 1.<br>2.                   | Enter admin password (Project Info tab)<br>(This only needs to be done once per GASCAP session)<br>Input Most Recent Year                                                                                                    |           |
| 3.                         | Click Update Equipment button                                                                                                    |           |
| 4.                         | Paste data into worksheet created                                                                                                    |           |
| 5.                         | Save then re-open GASCAP                                                                                                    |           |
| Let Let                    |                                                                                                    |           |

below.

Enter the most recent year for new equipment in the box labeled Input Most Recent Year. Click Update Equipment. This will create and open a new worksheet tab called "20xx Data," as shown below.

| eel 📈 | Other Mat | terials 20 | 12 Data 🥖 | Update Ed | uipment 🕢 | Update S | tail |
|-------|-----------|------------|-----------|-----------|-----------|----------|------|

Copy and paste the data from the spreadsheet created using NONROAD into the "20xx Data" worksheet. Save and then re-open GASCAP.

You do not need to do anything else. GASCAP will then be able to estimate emissions from new construction equipment.

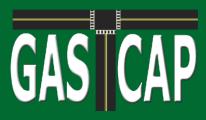

#### Section 9g: Staging Emissions Factors

Before updating Staging emissions factors, it is necessary to extract updated data from the latest version of EPA's MOVES software. See the Technical Memorandum "**Updating Staging Emissions Factors in GASCAP**" for detailed instructions for creating a spreadsheet with updated data.

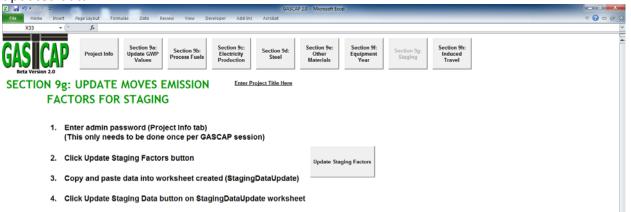

Click the "Section 9g: Staging" button to navigate to the worksheet for updating emissions factors associated with transportation of vehicles and personnel to and from construction sites, shown below.

Click the Update Staging Factors button to create and open a new worksheet tab called "Staging Data Update," shown below.

| A   | B    | C    | D                  | E                   | F                  | G                     | н                     | Lange Lange and       | 3        | K         | L   | M | N | 0                | P    |  |
|-----|------|------|--------------------|---------------------|--------------------|-----------------------|-----------------------|-----------------------|----------|-----------|-----|---|---|------------------|------|--|
| tem | Year | Fuel | Direct CO2 (g/mle) | Direct CH4 (g/mile) | Direct N20 (g/mle) | Upstream CO2 (g/mile) | Upstream CH4 (g/mile) | Upstream N2O (gimile) | MMBTU/mi | MMBTU/gal | MPG |   |   |                  |      |  |
|     |      |      |                    |                     |                    |                       |                       |                       |          |           |     |   |   |                  |      |  |
|     |      |      |                    |                     |                    |                       |                       |                       |          |           |     |   |   |                  |      |  |
|     |      |      |                    |                     |                    |                       |                       |                       |          |           |     |   |   |                  |      |  |
|     |      |      |                    |                     |                    |                       |                       |                       |          |           |     |   |   |                  | 1.21 |  |
|     |      |      |                    |                     |                    |                       |                       |                       |          |           |     |   |   | Update staging ( |      |  |
|     |      |      |                    |                     |                    |                       |                       |                       |          |           |     |   |   |                  |      |  |

Copy and paste the updated data from the spreadsheet created with MOVES into the "Staging Data Update" worksheet. Then click the "Update Staging Data" button.

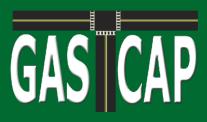

### Section 9h: Induced Travel Emissions Factors

Before updating Induced Travel emissions factors, it is necessary to extract updated data from the latest version of EPA's MOVES software. See the Technical Memorandum "**Updating Induced Travel Emissions Factors in GASCAP**" for detailed instructions for creating a spreadsheet with updated data.

Click the Section 9h: Induced Travel button to navigate to the worksheet for updating emissions factors for Induced Travel, shown below.

| 🗶 🛃 🤊 • (e • ) =           | GASCAP 2.0 - Microsoft Excel                                                                                                    | - 0 - X-  |
|----------------------------|----------------------------------------------------------------------------------------------------|-----------|
|                            | nsent Page Layout Formulas Data Review View Developer Add-Ins Acrobat                                                                                                    | v 🕜 🗆 🔊 🗱 |
| R37                        | - (* <u>5</u>                                                                                                    | *         |
| GAS CA<br>Beta Version 2.0 | Project Info Section 98: Update GWP Values Section 9b: Process Fuels Section 9b: Electricity Production Steel Section 94: Steel Section 94: Steel Steel Stee | -         |
| SECT                       | TION 9h: INDUCED TRAVEL Enter Project Title Here                                                                                                    |           |
|                            |                                                                                                    | -         |
| 1.                         | Enter admin password (Project Info tab)<br>(This only needs to be done once per GASCAP session)                                                                                                    |           |
| 2.                         | Check default file path for induced travel emission factors (and change if necessary)<br>(This is set to the directory GASCAP is currently saved in)                                                                                                    |           |
|                            | ThTPICarbon FootprintIGASCAP 2.0 Final VersionInduced_travel.csv                                                                                                    |           |
| 3.                         | Click Update Induced Travel Emissions Factors button                                                                                                    |           |

Locate the spreadsheet created with MOVES on your computer. Copy and paste complete file path into the box provided.

Click the "Update Induced Travel Emissions Factors" button.